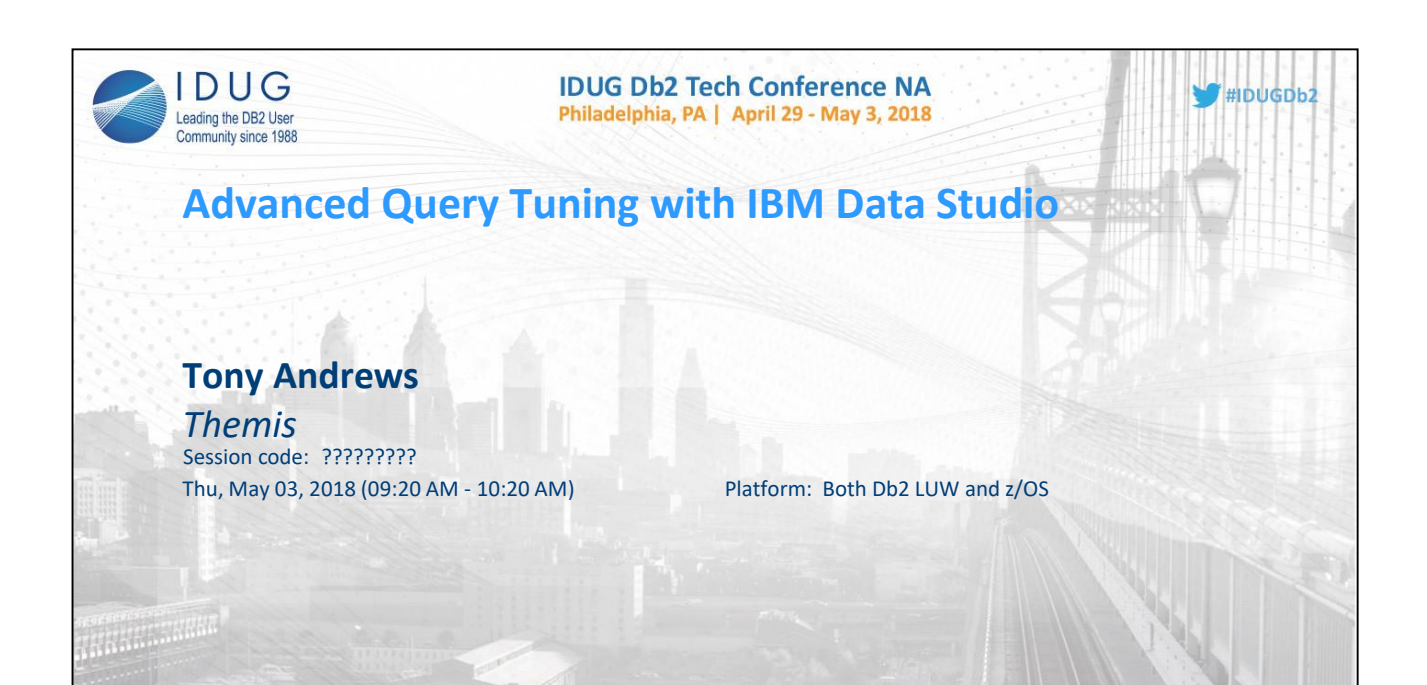

1

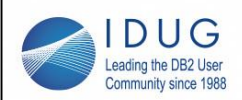

**IDUG Db2 Tech Conference NA** Philadelphia, PA | April 29 - May 3, 2018

## **Objectives**

**By the end of this presentation, you should:**

- **• Know how to use Data Studio to help improve query performance.**
- **• Know the different access paths and understand how they are presented**
- **• Understand filter factors**
- **• Better understand how the DB2 optimizer determines access paths**
- **• Better understand how to use and navigate Data Studio for SQL tuning**

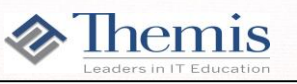

 $HIDUGDb2$ 

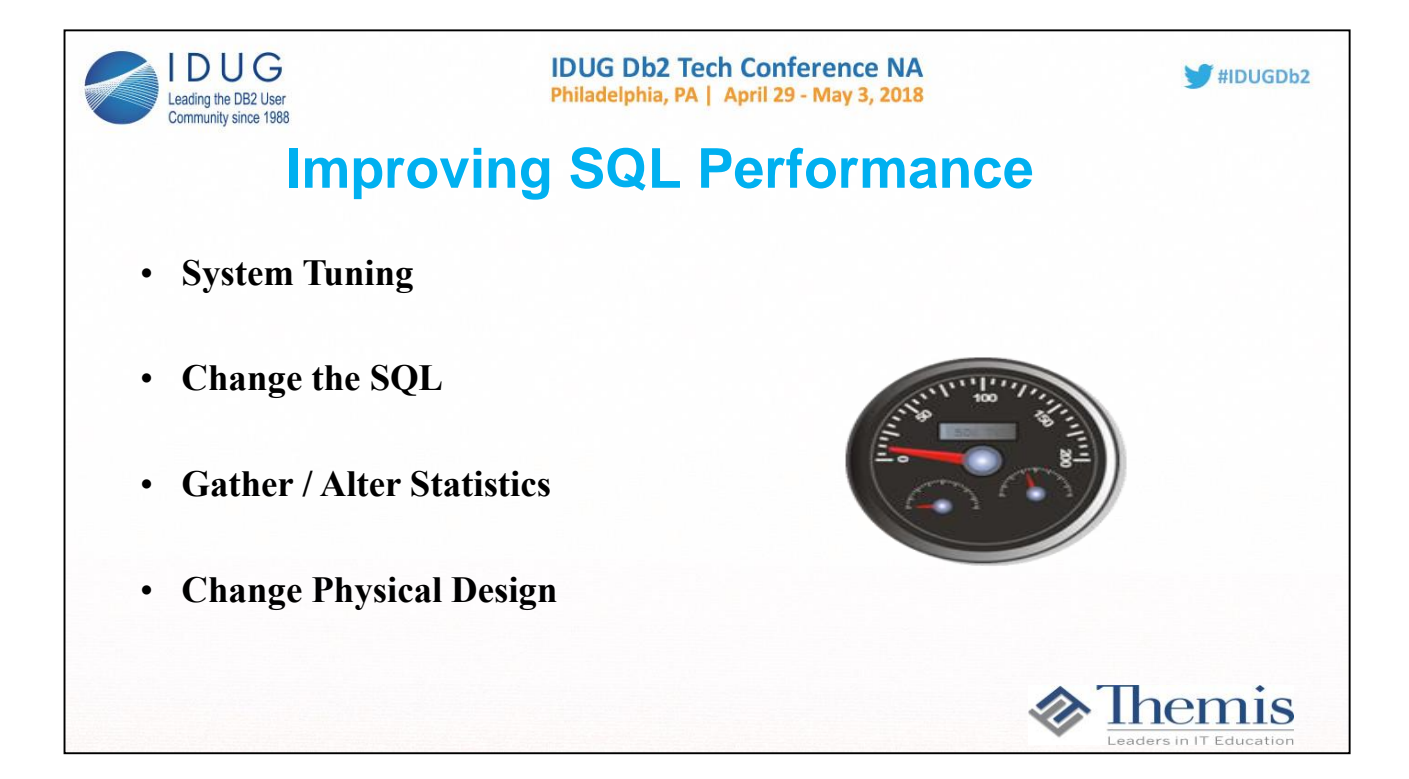

**Improving SQL performance can be done in one of at least 4 ways. System tuning may be done to adjust the parameters under which the DB2 subsystem operates to effectively match the workload. Altering system parameters, tuning temporary space, and adjusting bufferpool sizes and thresholds are all examples of this type of tuning. An appropriately tuned system can affect an improvement in performance. Most of the time, however, other factors dominate a tuning scenario. The SQL itself must be written in a way that may be processed efficientlyby the database. An appropriate level of statistics about the data must be gathered to tell the optimizer about the nature of the data being accessed. Lastly, the way the physical objects are defined must be aligned with the types of queries that are to be performed.**

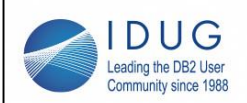

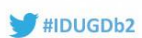

# **Developers Should Focus On**

- **• Appropriate use of indexes**
- **• Predicate Types**
- **• Access Path Choice**
- **• Filter Factors**
- **• Known Statistics**
- **• Clustering order of data**
- **• Knowing 'why' any table space scan**
- **• Stage 1 Predicates / Stage 2 / Residual**
- **• Minimal Sorts**
- **• Possible Rewrites**

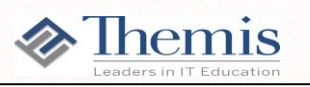

**Developers should focus on all of these areas when tuning a query.** 

**No amount of system tuning, however, can recover the resources wasted by a poor database design or poor access paths generated by the DB2 optimizer. This presentation focuses on optimization and tuning at the SQL level. In general, we want the optimizer to generate an access path that eliminates as much data from consideration as early as possible in the process, takes advantage of indexes, and has up to date statistics to help its access path choices..** 

**Creating appropriate indexes on columns or groups of columns that are commonly used to identify needed data can significantlyreduce the I/O and CPU needed to retrieve a result.**

**Paying attention to well written predicates are important (Stage 1 vs Stage 2)**

**Paying attention to any filter factors that are not close to the reality of data being processed.**

**Knowing the clustering order of the tables is so important. Having tables clustered by primary keys is not always what we want for applications. How is the table queried? What are the SQL statements and joins to a table? Look at the queries that gather medium to large result sets, not OLTP queries to help determine.** 

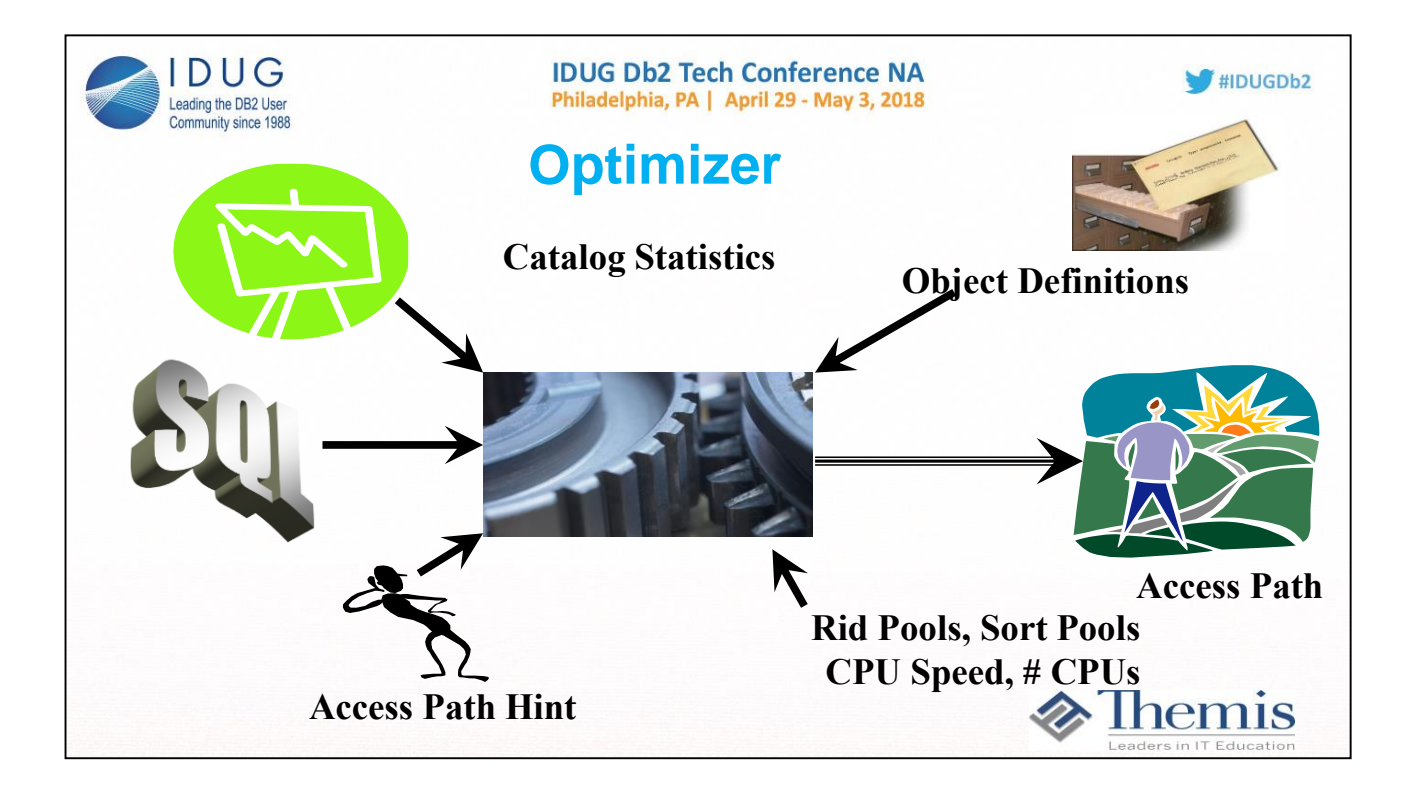

**Through the Data Manipulation Language (DML) the user of a DB2 database supplies the "WHAT"; that is, the data that is neededfrom the database to satisfy the business requirements. DB2 then uses the information in the DB2 Catalog to resolve "WHERE" the data resides. The DB2 Optimizer is then responsible for determining the all important "HOW" to access the data most efficiently.** 

**Ideally, the user of a relational database is not concerned with how the system accesses data. This is probably true for an end user of DB2, who writes SQL queries quickly for one-time or occasional use. It is less true for developers who write application pro-grams and transactions, some of which will be executed thou-sands of times a day. For these cases, some attention to DB2 access methods can significantly improve performance.** 

**DB2's access paths can be influenced in four ways:** 

- ♦ **By rewriting a query in a more efficient form.**
- ♦ **By creating, altering, or dropping indexes.**
- ♦ **By updating the catalog statistics that DB2 uses to estimate access costs.**
- ♦ **By utilizing Optimizer Hints.**

**As you can see there are many variables that can affect an access path choice outside of the actual SQL code. It is always best to have a test environment that looks like production (at least data statistics wise) so when queries and packages are eventually promoted to production, there are no last minute surprise/different access paths.** 

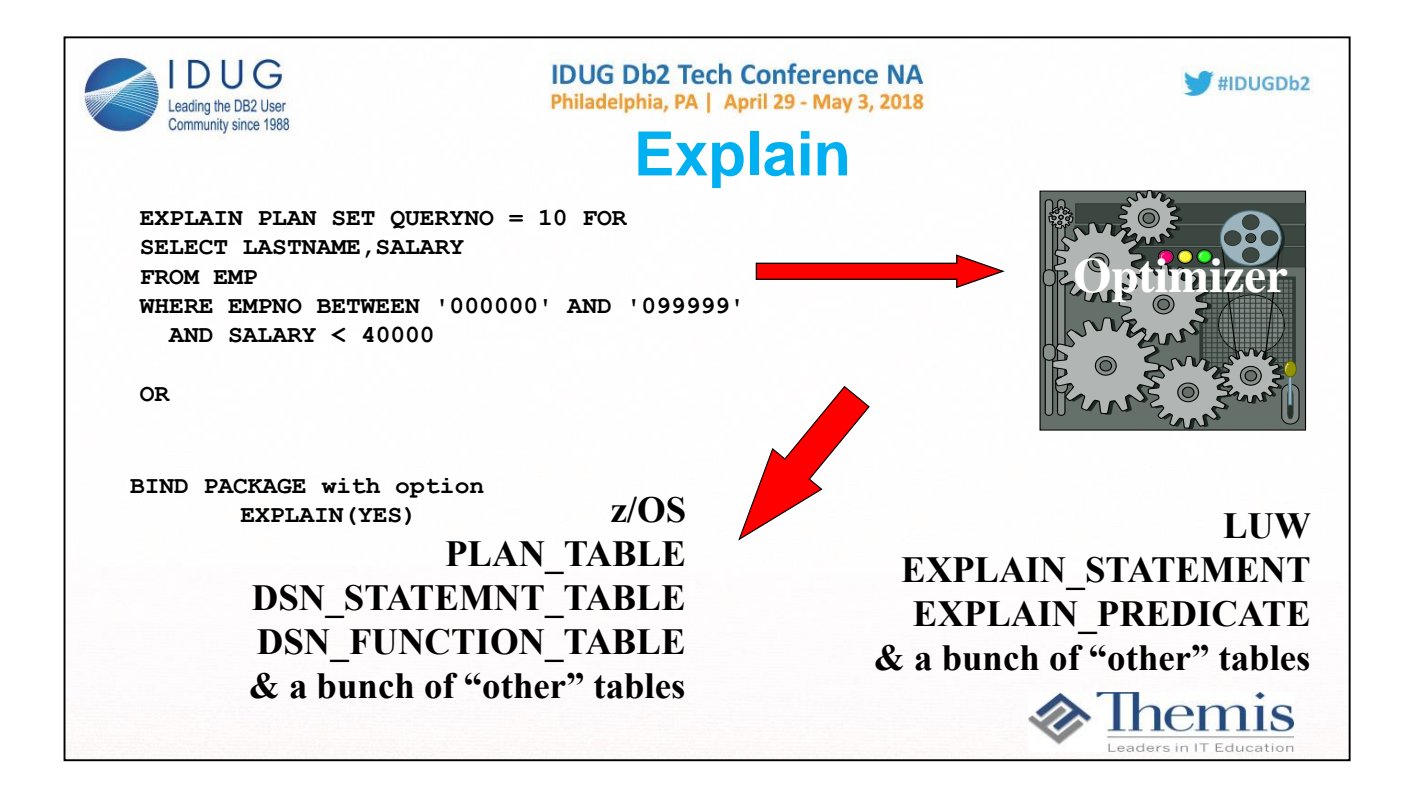

**The process of asking the DB2 optimizer to describe an access path that was chosen (or will be chosen) for a query is called an** *explain.* **When we run an explain, the output is placed in DB2 tables that we may then view.**

**A PLAN\_TABLE is a regular DB2 table that holds results of an EXPLAIN. IBM's** *SQL Reference Guide* **contains a format for the PLAN TABLE and a description of all the columns. Each user running an explain needs access to a plan table either by owning one directly or through a secondary authid. In DB2 Version 8, aliases may also be used to allow users to share a single set of explain tables.**

**Although the plan table is required to run explains, there are also several other explain tables which may optionally be created to hold explain data. These extra tables will be populated during an explain if they exist.**

The DSN\_STATEMNT\_TABLE contains information about the total perceived cost of the query being explained. This cost data may be **compared for several iterations of refinement for a query to see if it might improve the performance. Costs may also be tracked over time.**

**Additionally, as of V8 there are many more explain tables that will be populated if they are created. IBM has recently documented the contents of some of these extra tables. Their primary purpose is to supply additional information for optimization products like V8 Visual Explain, V9 Optimization Service Center (OSC) and Data Studio, and V10 Data Studio.**

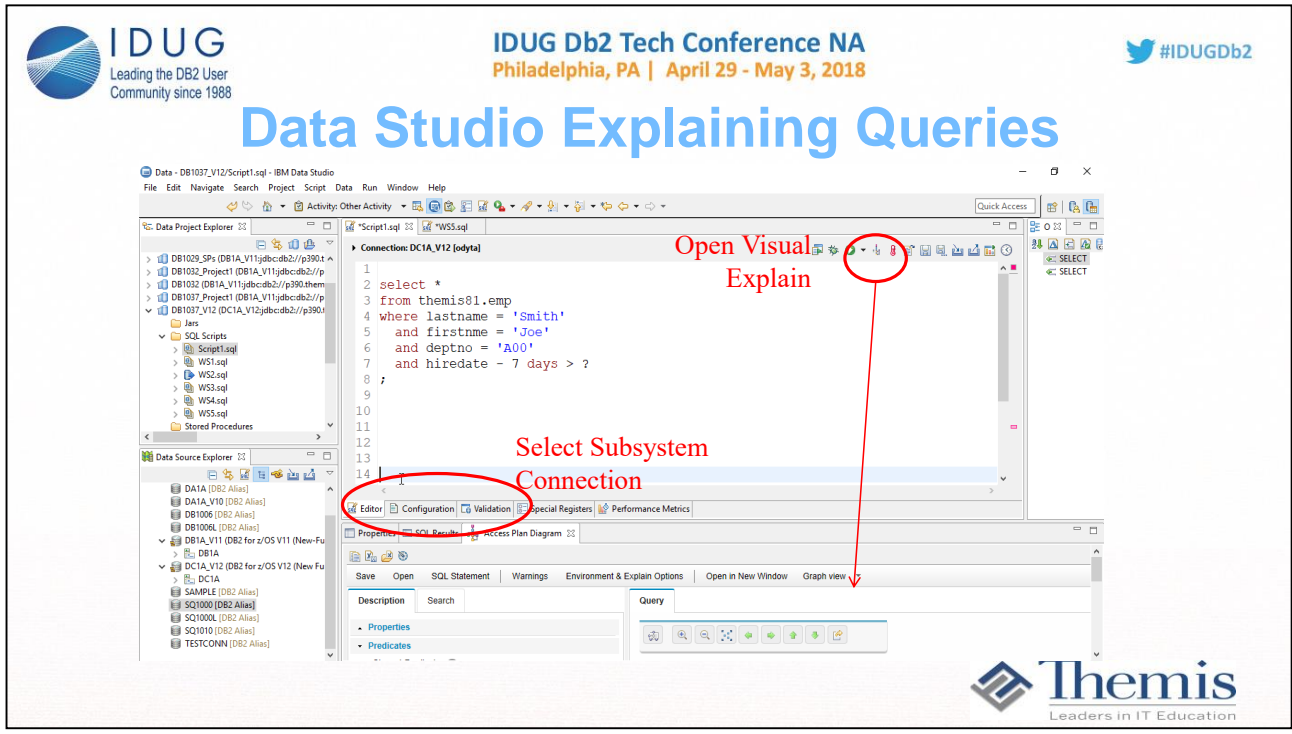

**You can run your query from any database connection. Select Configuration for which sub system you want to execute against. You must be connected to the sub system. In this example 2 sub systems are currently connected to.**

**You type in your query and click on the 'Open Visual Explain' button (top right)**

**The Visual Explain gets generated (bottom right)** 

**To expand the Visual Explain, click the maximize** 

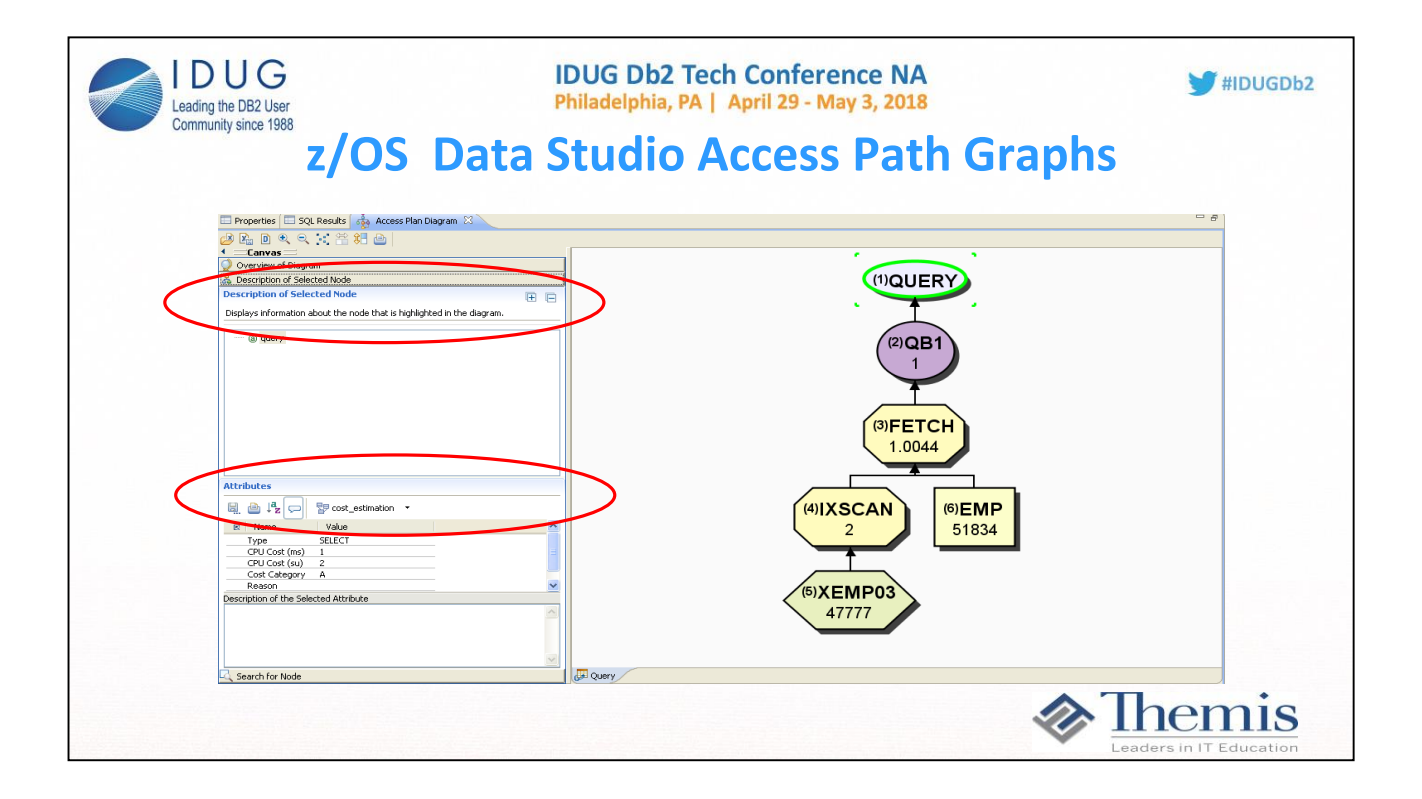

**The access path graph shows the explain data for a query. Access path graphs are read left to right, bottom to top. Each ofthe nodes on the graph represent a source of data or an operation on data as it moves towards the result set. Each node may be clicked to provide details about that node on the left side of the screen.**

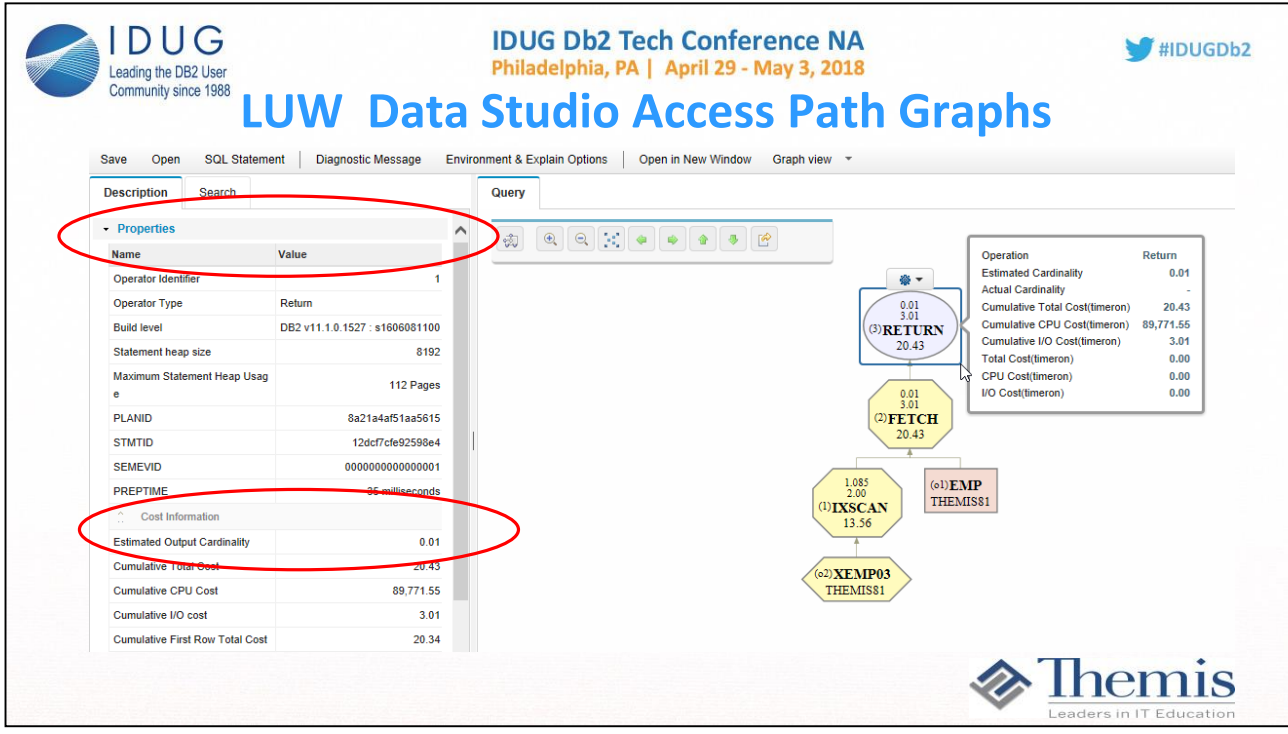

**The is the same query except explained in LUW. Notice:** 

**Costing is in timerons: This is some proprietary algorithm that contains some weighing factors between I/O and CPU.** 

**Bottom numbers in the visual explain nodes are timeron costings. Top numbers are cardinality numbers. For example the IXSCAN node shows 3 numbers.** 

- **- 13.56 for the timeron cost**
- **- 1.085 estimated cardinality of RIDs that meet the criteria**
- **- 2.00 cumulative I/O timeron cost**

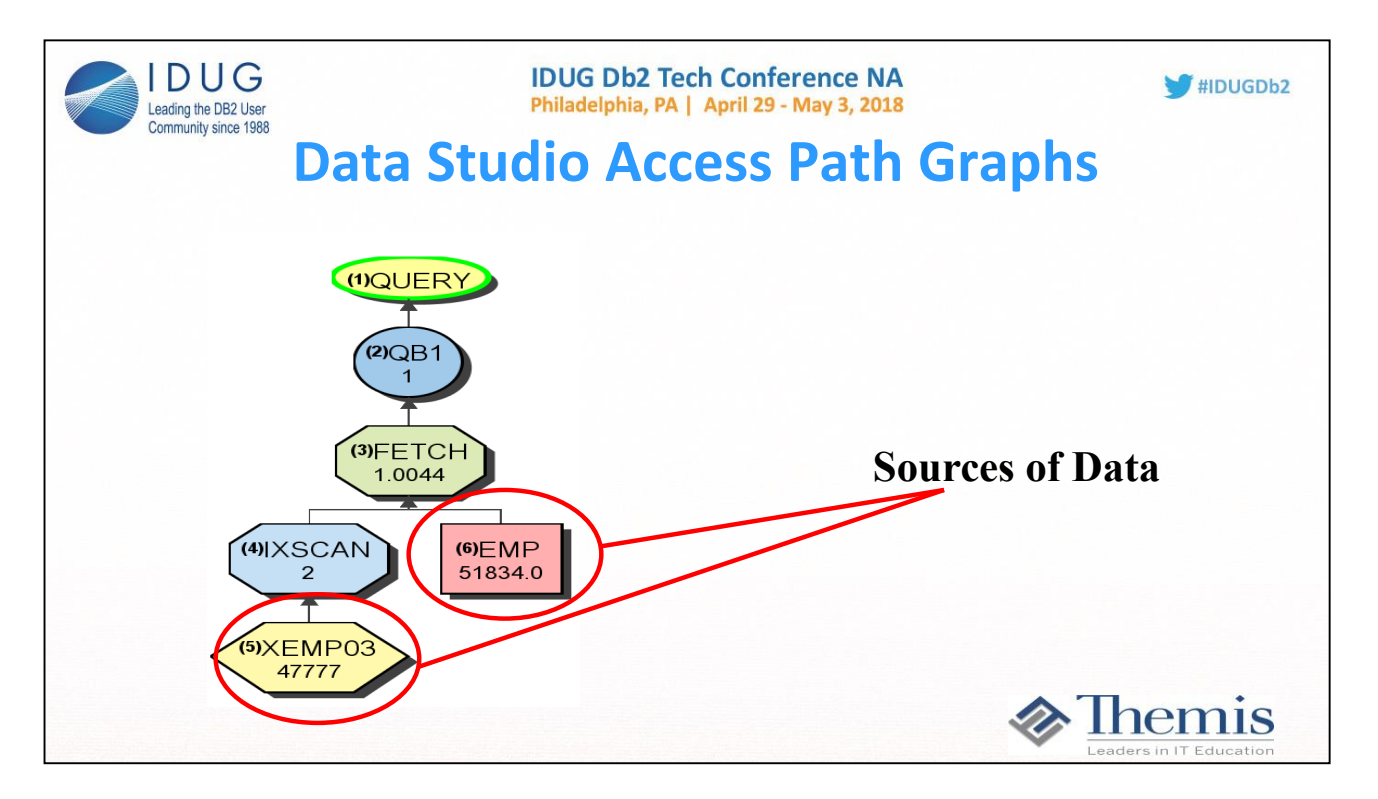

**In this graph, there are two nodes that indicate they are a source of data. Data is accessed by doing an index scan of the XEMP03 index. Once appropriate rows are identified then the data in the EMP table is retrieved using the identifiers from the index.** 

**If one of these nodes is highlighted by clicking on it the catalog data about the object is displayed on the left side of thescreen. Statistical information is displayed as well as the timestamp when statistics were last gathered when connected to a Db2 z/OS subsystem.**

**In Db2 LUW, there are different numbers that show within the nodes. For IXSCAN and FETCH nodes: Costing is in timerons: This is some proprietary algorithm that contains some weighing factors between I/O and CPU.** 

**Bottom numbers in the visual explain nodes are timeron costings. Top numbers are cardinality numbers. For example the IXSCAN node for this same query in LUW shows 3 numbers.** 

- **- 13.56 for the timeron cost**
- **- 1.085 estimated cardinality of RIDs that meet the criteria**
- **- 2.00 cumulative I/O timeron cost**

**By navigating the tree at the top left of the screen, information may be viewed about the table, tablespace and any other indexes that exist on the referenced table.**

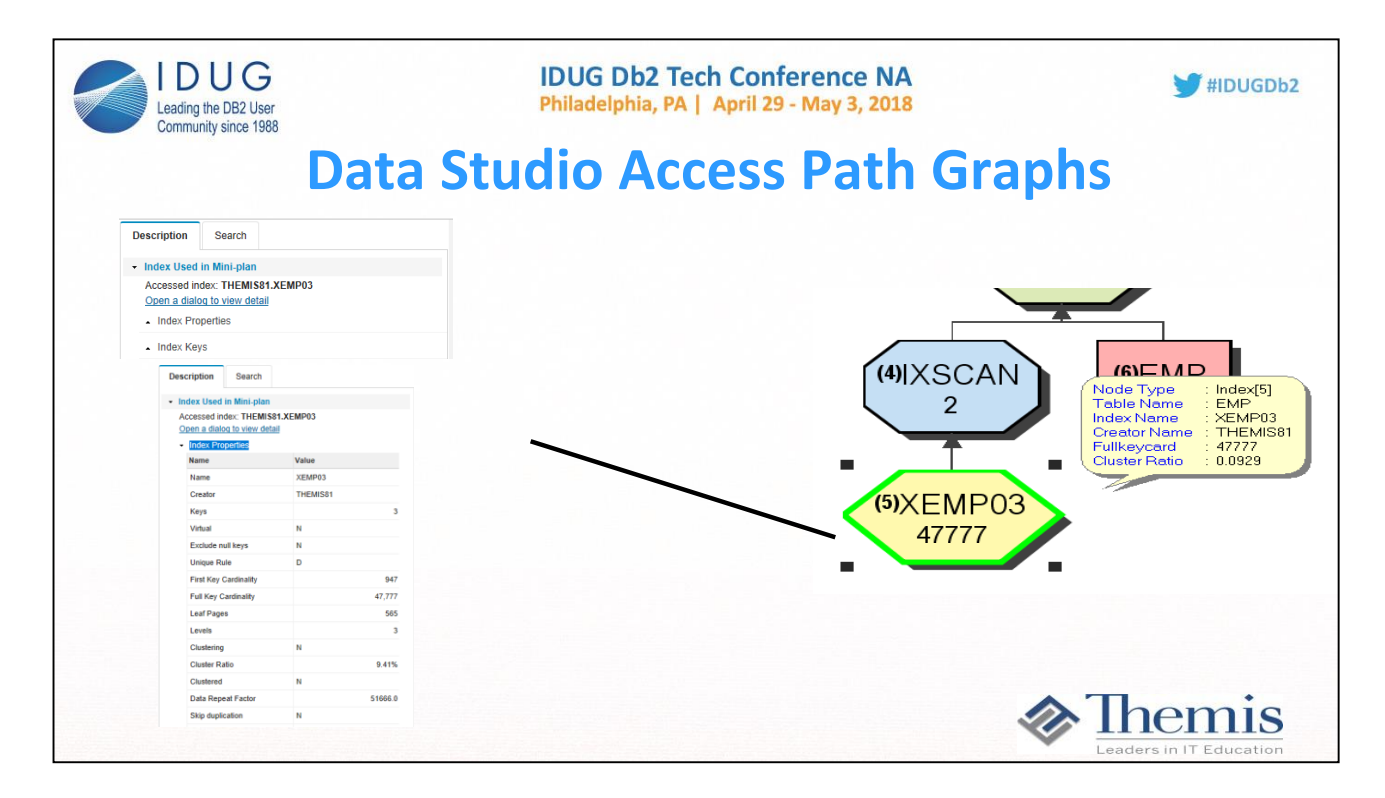

**If one of these nodes is highlighted by clicking on it, the catalog data about the object is displayed on the left side of the screen. Statistical information is displayed as well as the timestamp when statistics were last gathered.**

**By navigating the tree at the top left of the screen, information may be viewed about the table, tablespace and any other indexes that exist on the referenced table.**

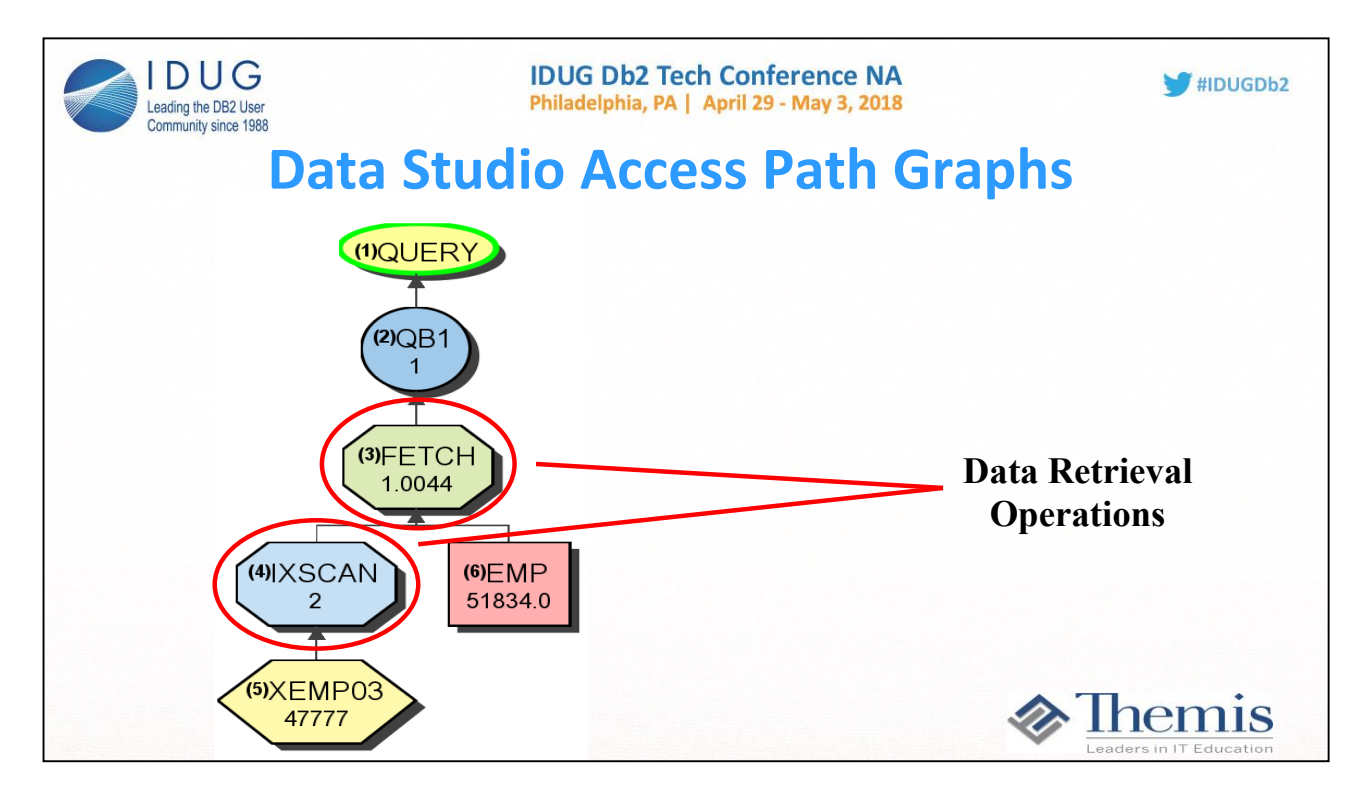

**The other nodes on the diagram represent operations on the data. If one of these nodes is selected the left side of the screen will show the metrics that DB2 used in determining that this was the appropriate access method. Predicate level data is shown as well as row estimates for how many rows will be passed to the next operation. These estimates may then be compared to reality to determine if the optimizer made a good choice.**

**Where do predicates get applied?** 

- **1 At the index level (IXSCAN) index predicates**
- **2 At the data level (FETCH) data predicages**

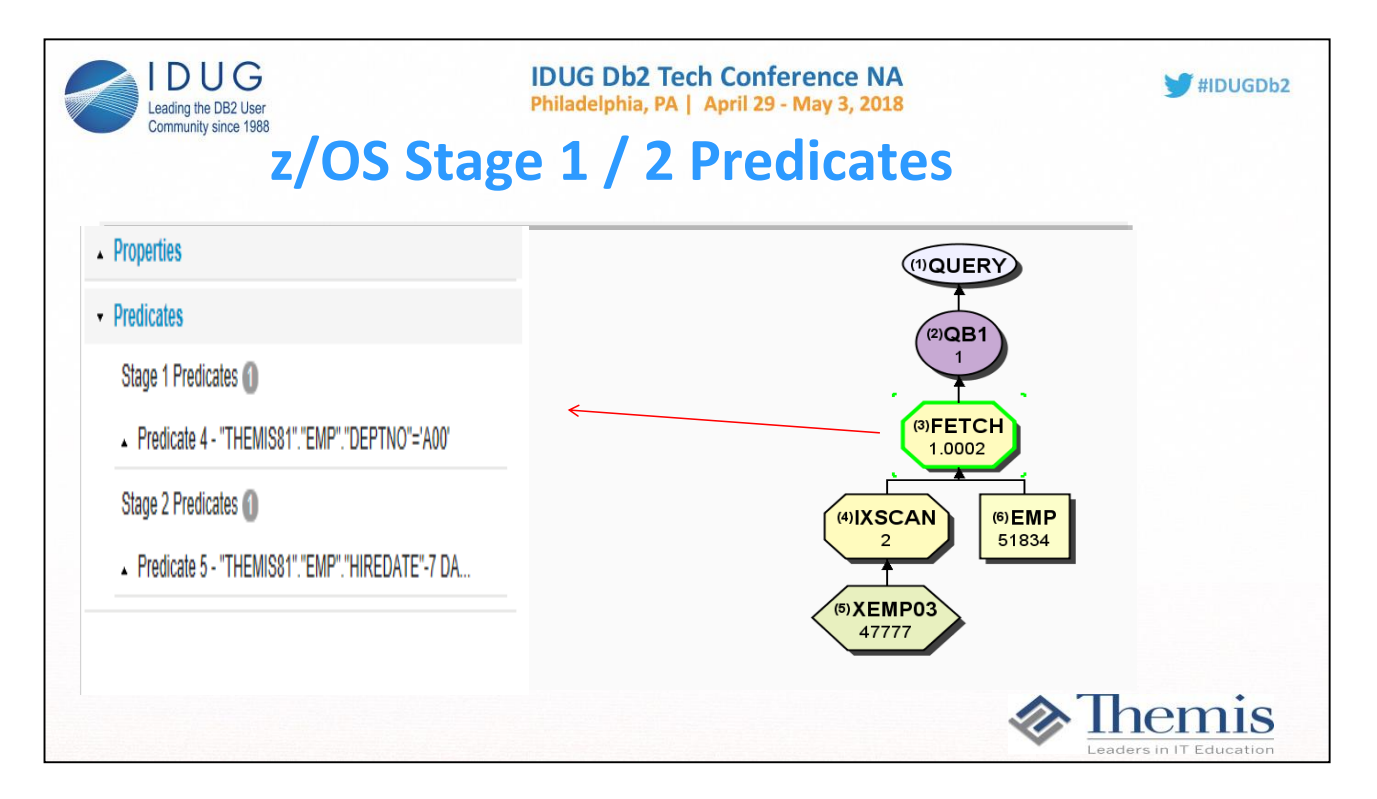

**Predicates in z/OS get pit into 2 categories, with stage 2 predicates on average about 10% more expensive to evaluate. Many stage 2 predicates can be rewritten as stage 1 predicates, some cannot. It is always important to know if there exists any stage 2 predicates within the query.** 

**Db2 LUW does not have stage 2 predicates. They do however have residual predicates,being the most expensive of predicates from this platform. Predicate types for LUW:** 

1) Range delimiting predicates: The start and stop key values in an index search. Evaluated by the index manager.

2) Index sargable: Other index column predicates. These predicates are also evaluated by the index manager.

3) Data sargable: Predicates applied not at the index level by the index manager, but evaluated at the data level through the Data Management Services

(DMS). Similar to z/OS stage 1.

4) Residual predicates: Predicates applied last and sometime requiring additional I/O (such as large objects). They also are predicates that often times

can be rewritten more efficiently. For example: Subqueries with ANY, ALL, SOME, or IN). These predicates are evaluated by Relational Data Services

(RDS) and are the most expensive of the four categories of predicates. Similar to z/OS stage 2.

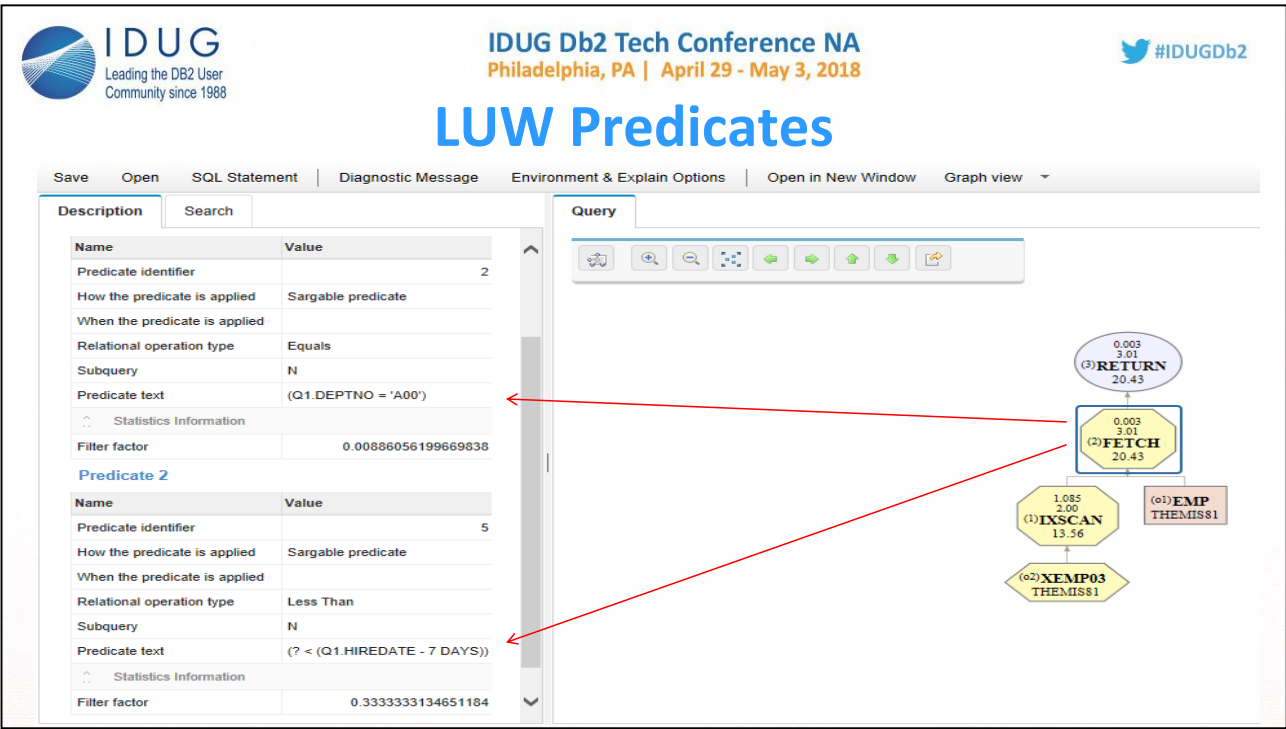

**Predicates in z/OS get pit into 2 categories, with stage 2 predicates on average about 10% more expensive to evaluate. Many stage 2 predicates can be rewritten as stage 1 predicates, some cannot. It is always important to know if there exists any stage 2 predicates within the query.** 

**Db2 LUW does not have stage 2 predicates. They do however have residual predicates,being the most expensive of predicates from this platform. Predicate types for LUW:** 

1) Range delimiting predicates: The start and stop key values in an index search. Evaluated by the index manager.

2) Index sargable: Other index column predicates. These predicates are also evaluated by the index manager.

3) Data sargable: Predicates applied not at the index level by the index manager, but evaluated at the data level through the Data Management Services

(DMS). Similar to z/OS stage 1.

4) Residual predicates: Predicates applied last and sometime requiring additional I/O (such as large objects). They also are predicates that often times

can be rewritten more efficiently. For example: Subqueries with ANY, ALL, SOME, or IN). These predicates are evaluated by Relational Data Services

(RDS) and are the most expensive of the four categories of predicates. Similar to z/OS stage 2.

Notice here that the HIREDATE – 7 DAYS is a stage 2 predicate in z/OS, yet Sargable in LUW.

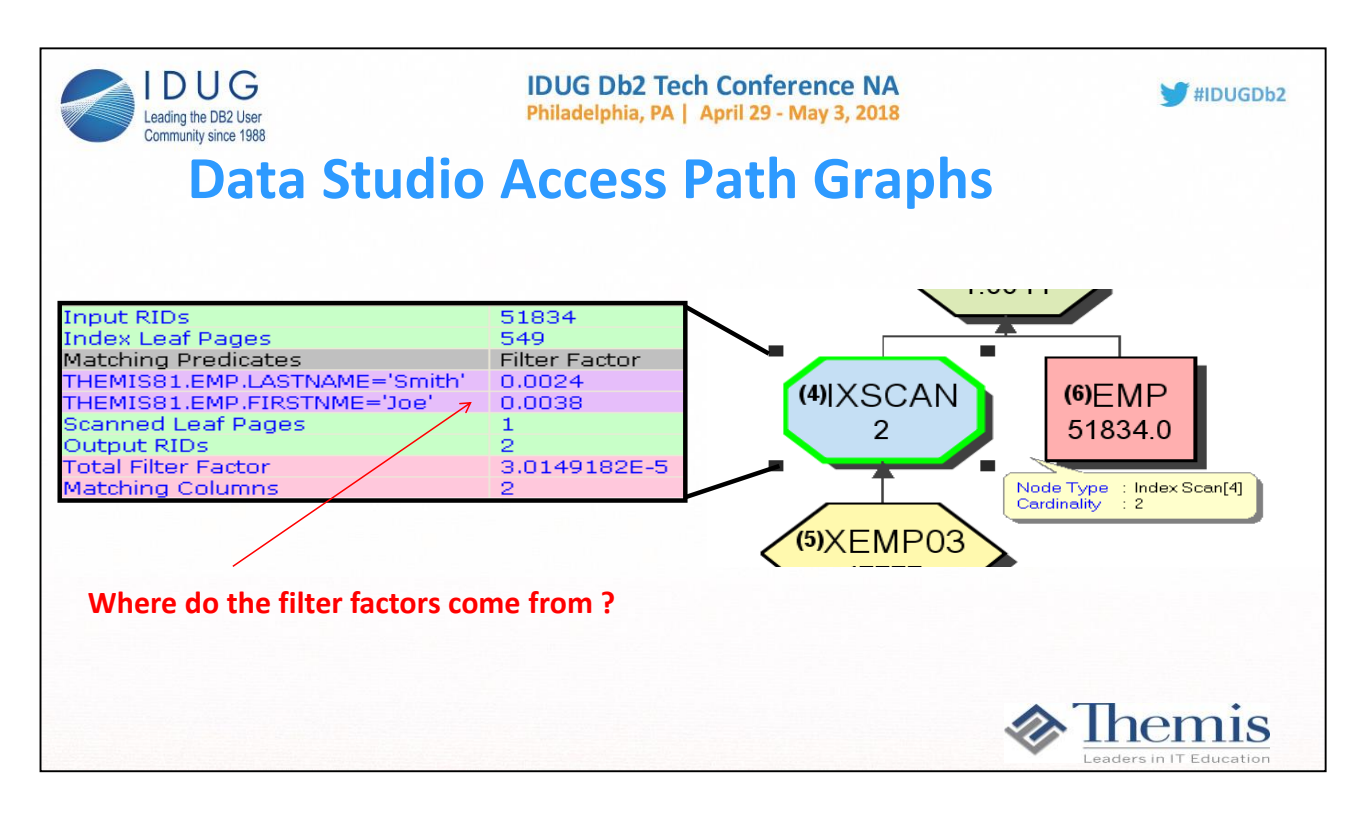

**This screen shows filter factors for the index predicates. How did the optimizer come up with .0024 for the LASTNAME column?**

**In the statistics, it shows there are 947 different LASTNAME values. This query is looking for 1 named 'Smith'. Since LASTNAME is the first column of an index, it automatically calculates the top 10 names in the data. The value 'Smith' is one of them andhas .0024 percent of the data.** 

**For FIRSTNME = 'Joe', all Db2 knows is that there are 260 different first names, and the query is looking for 1 named 'Joe'. Without any further information of specific first name values, it assumes they are all evenly distributed, and takes 1/260 = .0038.** 

**This 1/cardinality is common when using host variables and/or parameter markers '?'.**

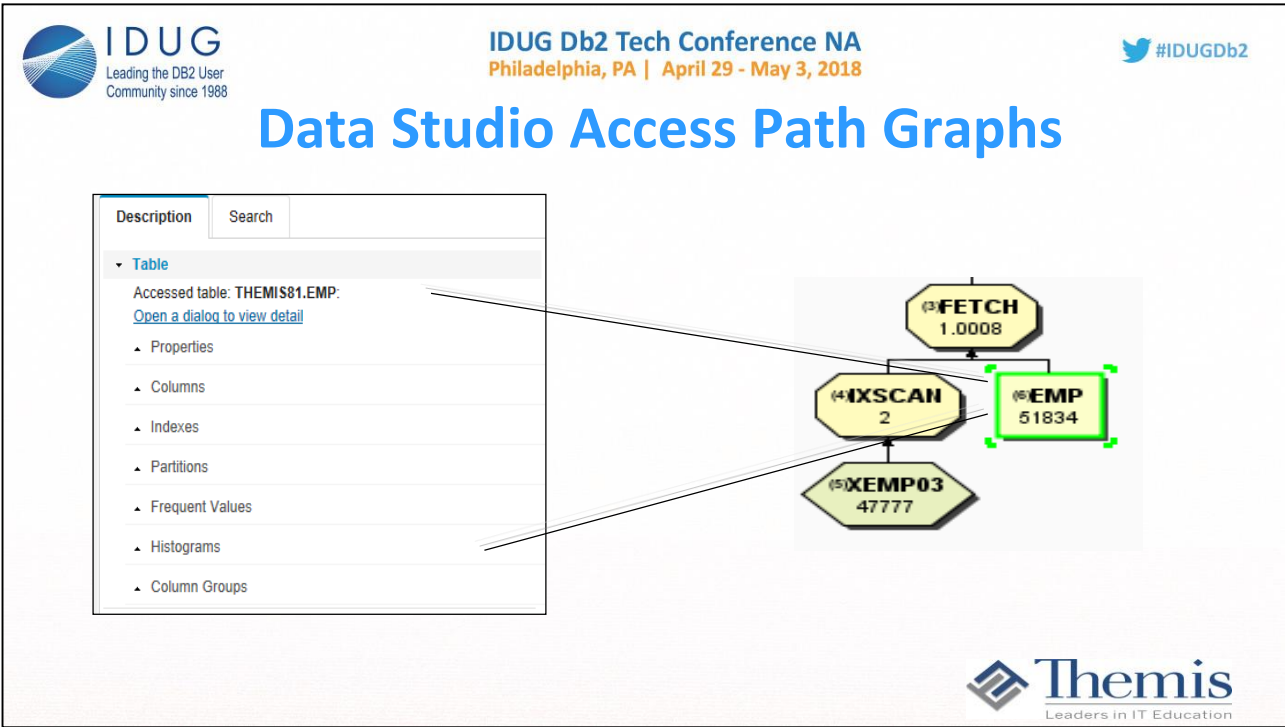

**A great thing about clicking on the table node is the ability to see everything about the table:**

**-Table level statistics and object information**

**-Column attributes and statistics**

**-Indexes and their columns**

**-Tablespace attributes**

**- Partitioning Information**

**-Any special statistics like (Freqval, Histogram, Colgroup)** 

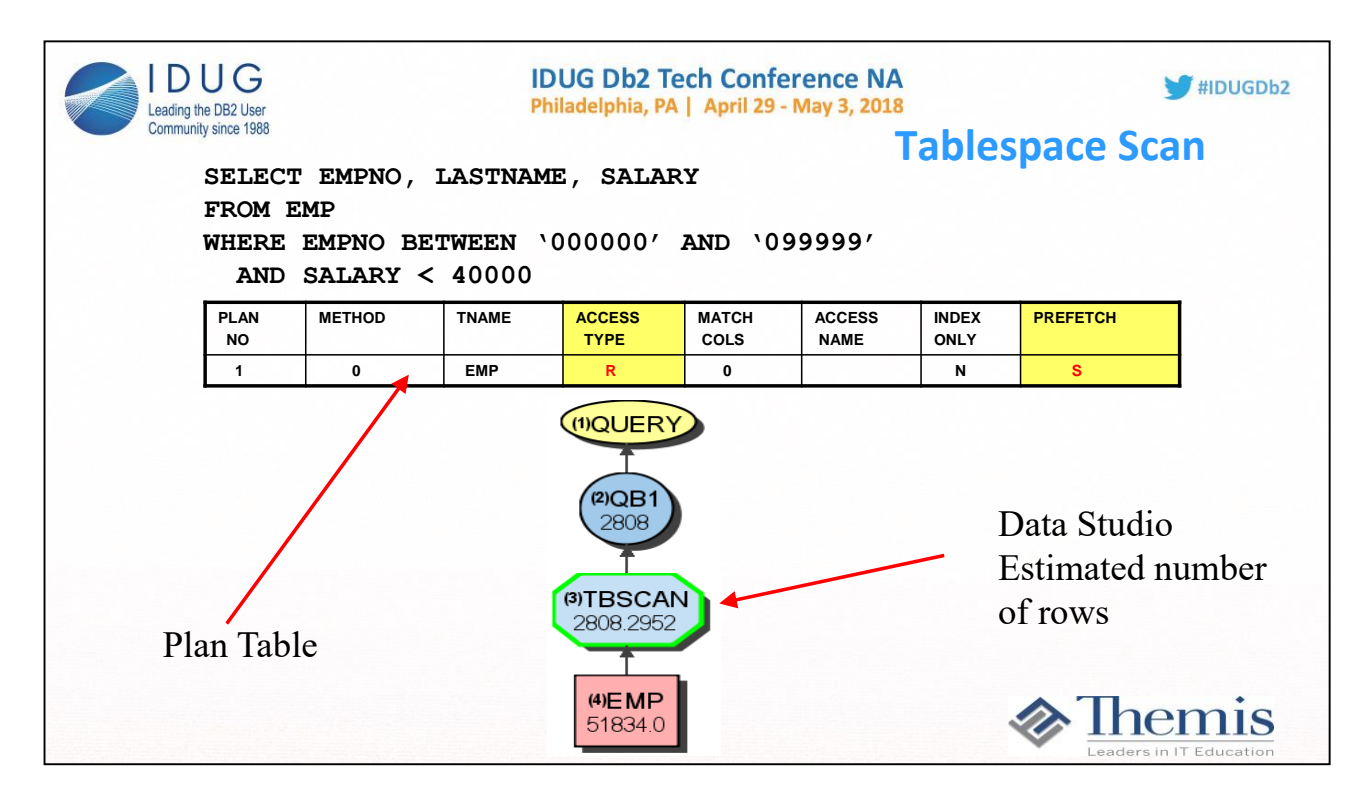

**Tablespace scans are illustrated through EXPLAIN by ACCESSTYPE = R and PREFETCH = S.** 

**The first query on the previous page illustrates a tablespace scan. The query has a predicate, however there are no matching indexes on the HIREDATE column.**

**Through the PLAN\_TABLE output, there is no way to differentiate a segmented from a non-segmented tablespace scan. A table-space must have been created as segmented in order to benefit from the performance advantages. To change from non-segmented to segmented after a table has been created, it must be dropped and recreated.**

#### *When Tablespace Scans are Appropriate*

**Tablespace scan access is selected by DB2 typically when;** 

- ♦ **A matching index scan is not possible because there are no indexes or there are no predicates to that match the index columns.**
- ♦ **A high percentage of the rows in the table qualify.**
- ♦ **The indexes that have matching predicates have low cluster ratios, making them efficient only when a small number of rows qualify.**
- ♦ **The table is small, or the statistics say the table is small**

The Visual Explain access path graph for a tablespace scan is also shown. Notice that Visual Explain gives estimates of how many rows will remain at each level.

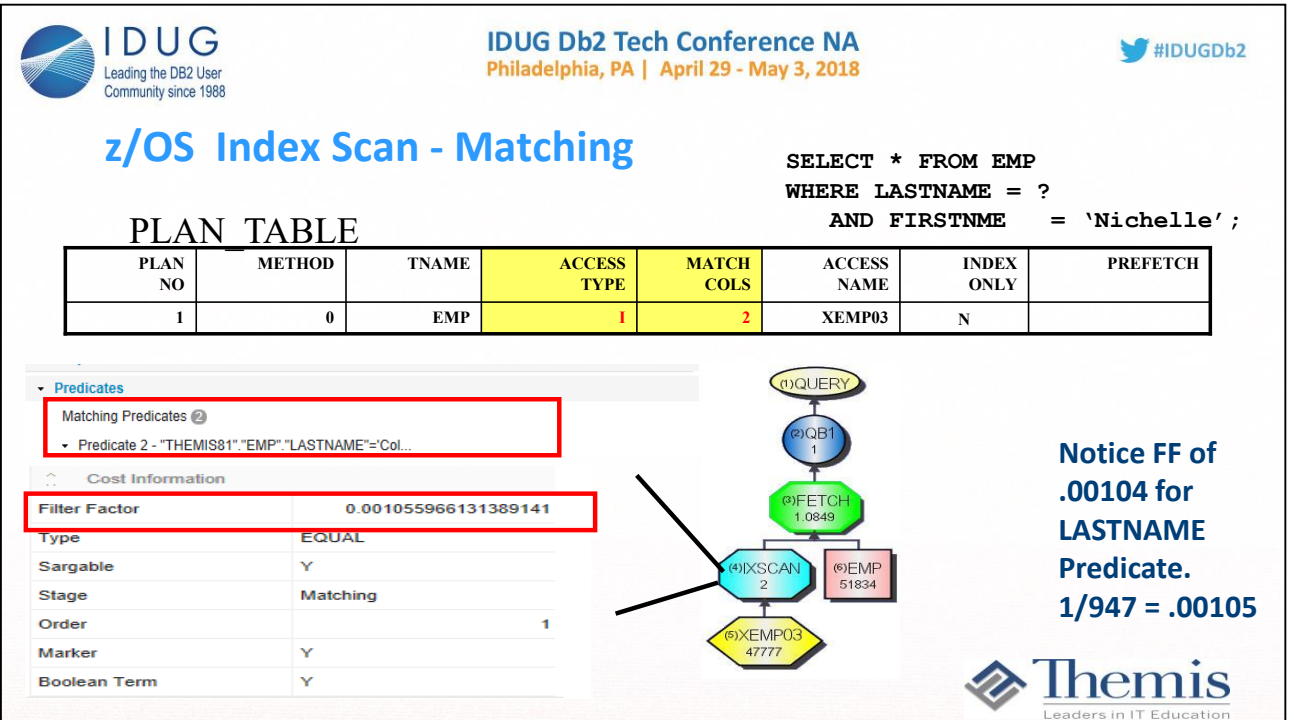

Matching Index scans are depicted in the PLAN\_TABLE by ACCESSTYPE = I, I1, N, or MX and MATCHCOLS > 0.

**For a Matching Index Scan, DB2 has determined that the query uses predicates that match index columns. In general, the matching predicates on the leading index columns are equal or IN predicates. The predicate that matches the final index column can be an equal, IN, or a range predicate (<, <=, >, >=, LIKE, or BE-TWEEN).** 

**The query on the previous page illustrates matching index access. Assume the table EMP has an index; XEMP03 on (LASTNAME, FIRSTNME, MIDINIT). The index XEMP03 is the chosen access path for this query, with MATCHCOLS = 2. There are two equal predicates on the first two columns of the index.** 

**In Visual Explain the IXSCAN detail shows which predicates were used to match columns along with their filter factors. Row estimates are computed and displayed based on the available statistics for the table and index. This slide only shows the first matching predicate.** 

**The value of MATCHCOLS is used to determine the number of columns DB2 can match to predicates in the query. Typically, index access will be more efficient the greater the number of matching columns.**

**Effort placed on proper index design can have a huge return on investment in terms of the efficiency of DB2's ability to ut***i***lize matching indexes to query predicates.** 

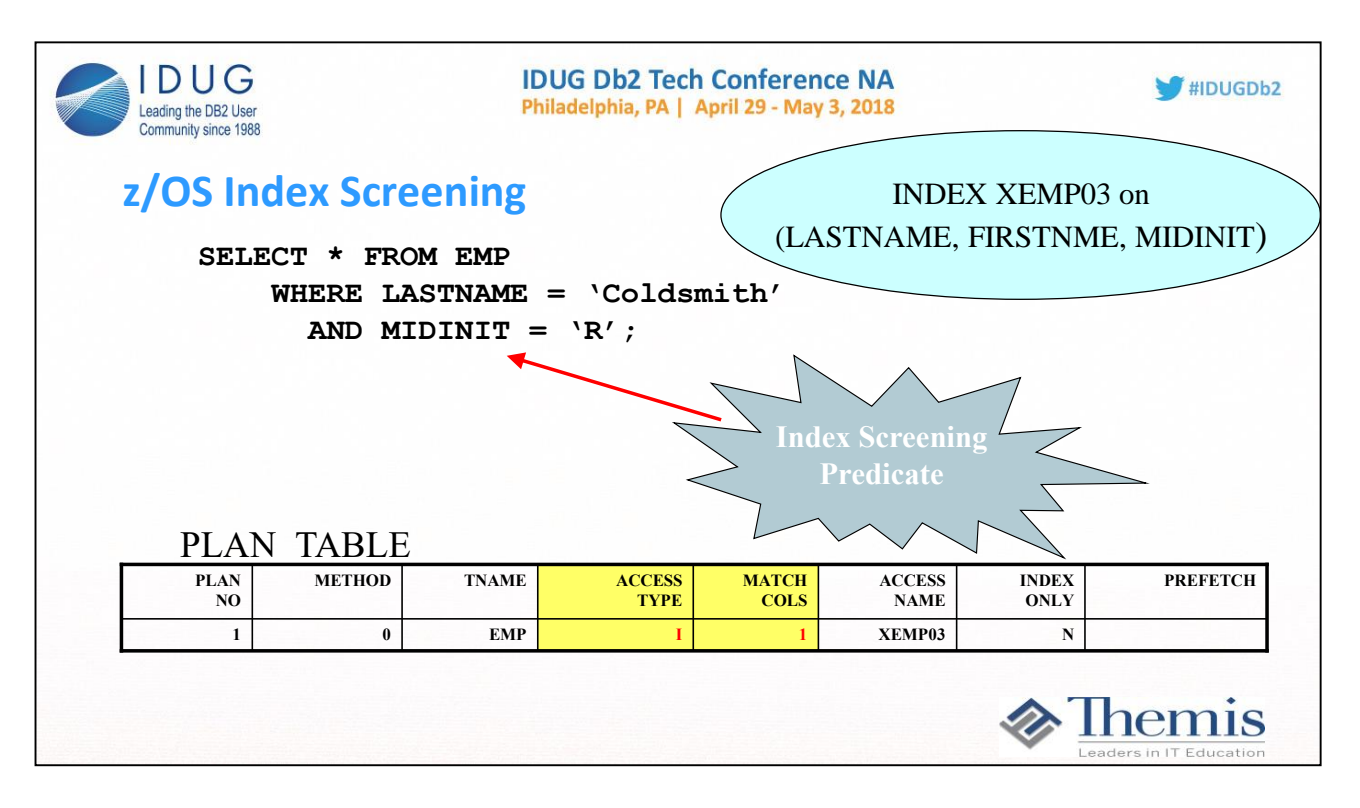

## **Index Screening**

**Index screening predicates are specified on index key columns, but are not part of the matching columns used to scan the index structure. These screening predicates improve index access by reducing the number of rows that qualify while searching the index.** 

**Assume the table EMP has an index; XEMP03 on (LASTNAME, FIRSTNME, MIDINIT);** 

**The query on the previous page illustrates DB2s ability to use one of the two predicates matching against the index, i.e. with MATCHCOLS = 1. Once DB2 determines that a symbolic key entry matches on the predicate LASTNAME = ?, the predicate MIDINIT = ? can be applied during the index scan to further qualify rows. This is the process known as index screening. If a row meets the criteria of these screening predicates, the row will be retrieved. Once the data row has been retrieved, predicatesfor columns not in the index can be applied.** 

### ▪ *When Index Screening is used*

♦ **When there are predicates available to apply against columns in the index to further qualify rows.** 

◆ The PLAN\_TABLE does not directly tell when an index is screened. However, if the MATCHCOLS is less than the number of **in-dex key columns, this indicates index screening is possible. Visual Explain does flag predicates where index screening is used.**

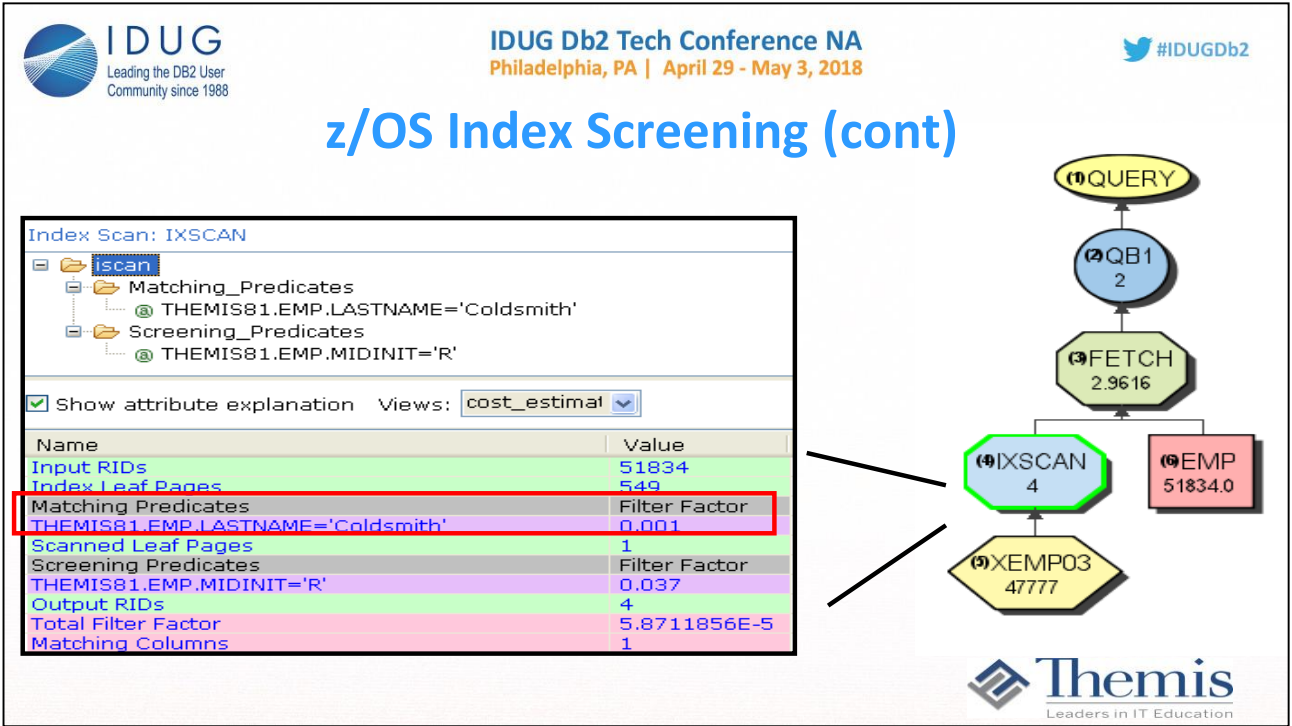

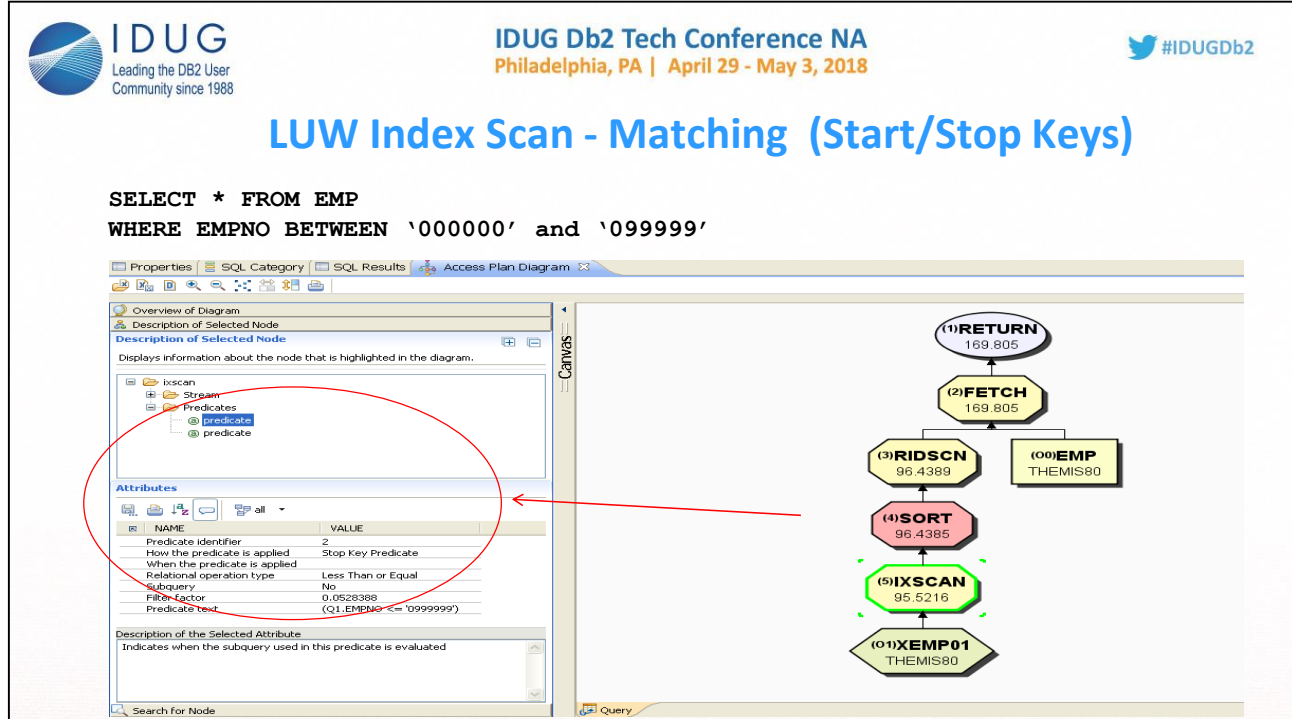

**You know when you have matching index access by seeing start and stop keys in the index predicate information**

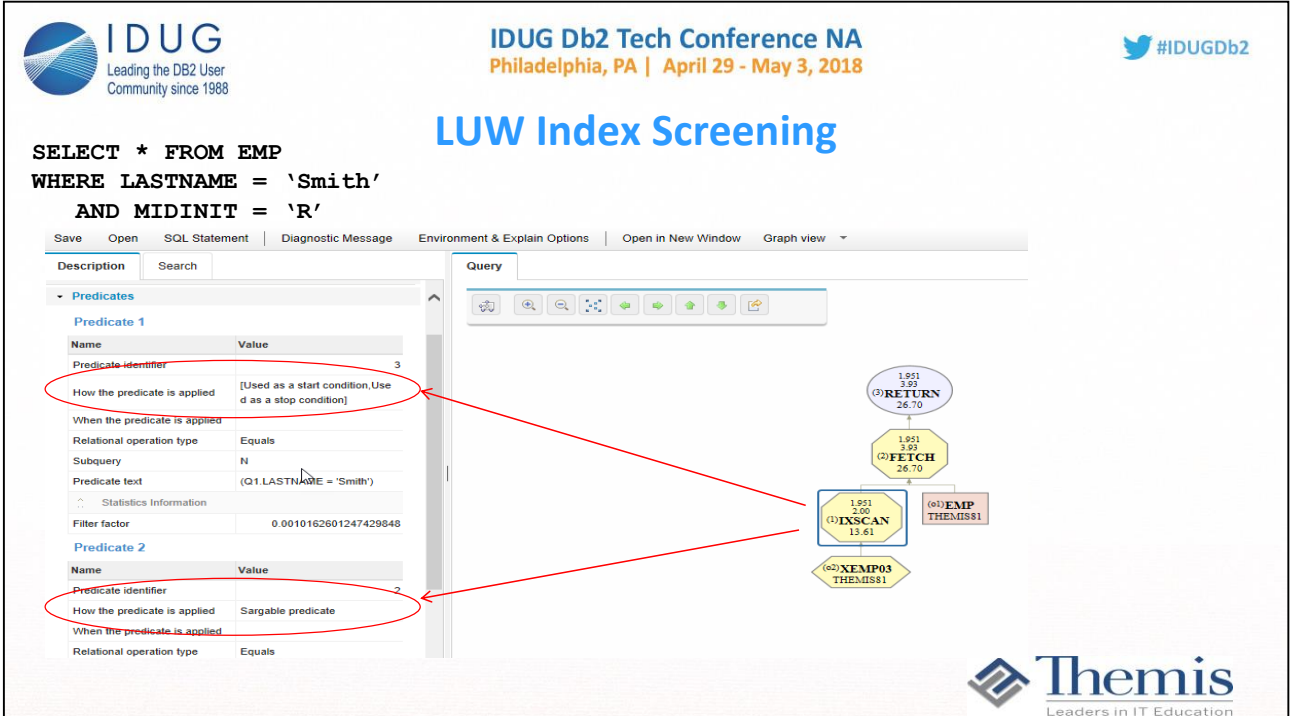

**Index screening in LUW shows a Start position (matching of 1 in this example) and then the other index predicate as a Sargable predicate.** 

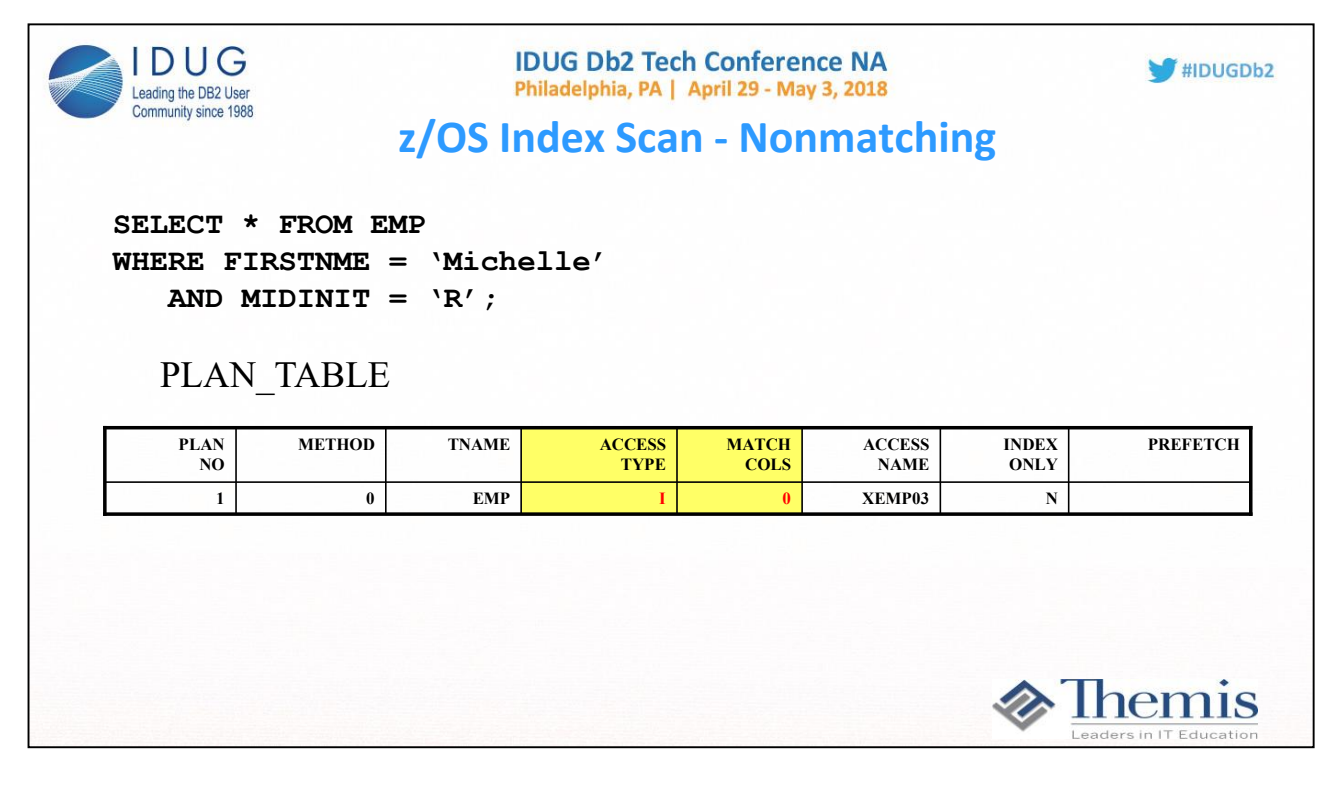

**Nonmatching Index scans are described through EXPLAIN by ACCESSTYPE = I and MATCHCOLS = 0.** 

**In Visual Explain it is possible to see which columns are used as screening predicates in a nonmatching index scan. Notice that MATCHCOLS shows up as zero in both the PLAN\_TABLE and Visual Explain.**

#### *When Nonmatching Index Access is used*

**Because there is little or no filtering, a nonmatching index scan is used. Sometimes called an index scan:** 

♦ **When index screening is provided. In this case not all the data pages are accessed, but all index pages are accessed. Then only those data pages that DB2 has determined qualified based on the scanning and evaluating of the index predicates.** 

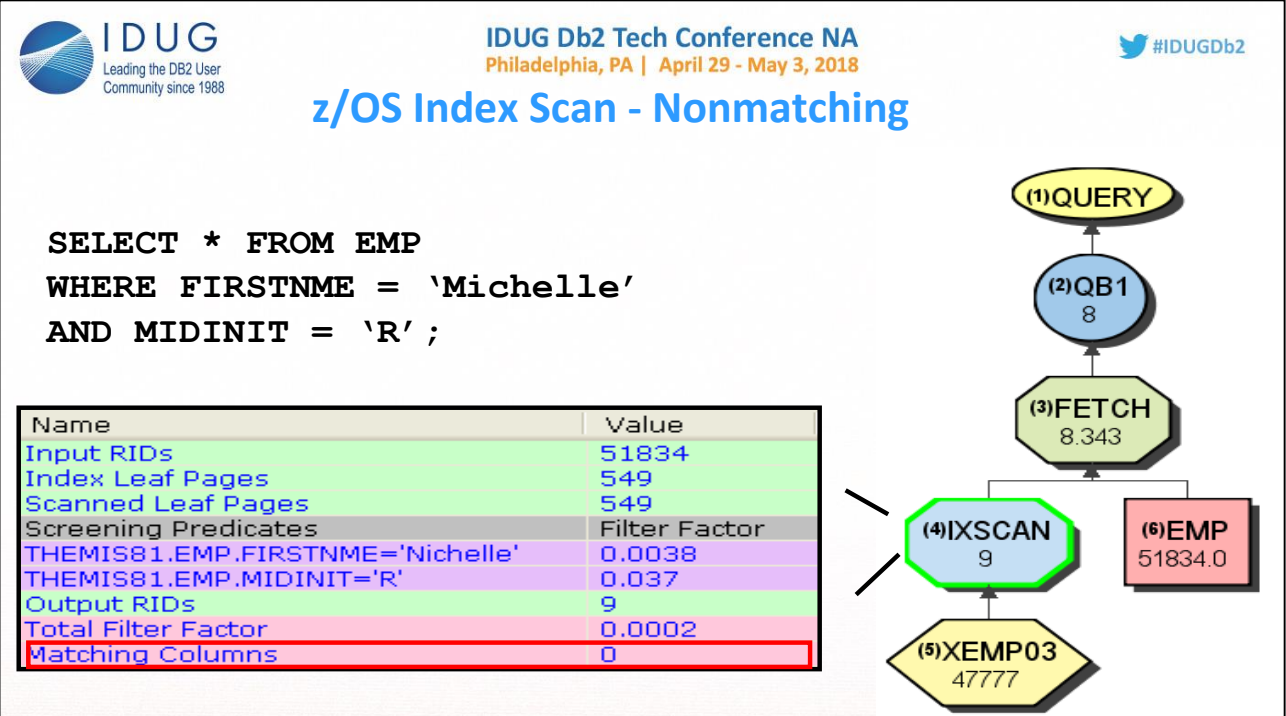

Note that on the visual Explain, a node 'IXSCAN' shows whether there is matching or not. So it is very important to always click on the node to **evaluate any matching and/or screening.** 

**0 matching should be an indicator for further analysis to determine 'Why' no matching.** 

**0 matching means the whole index file will be scanned.** 

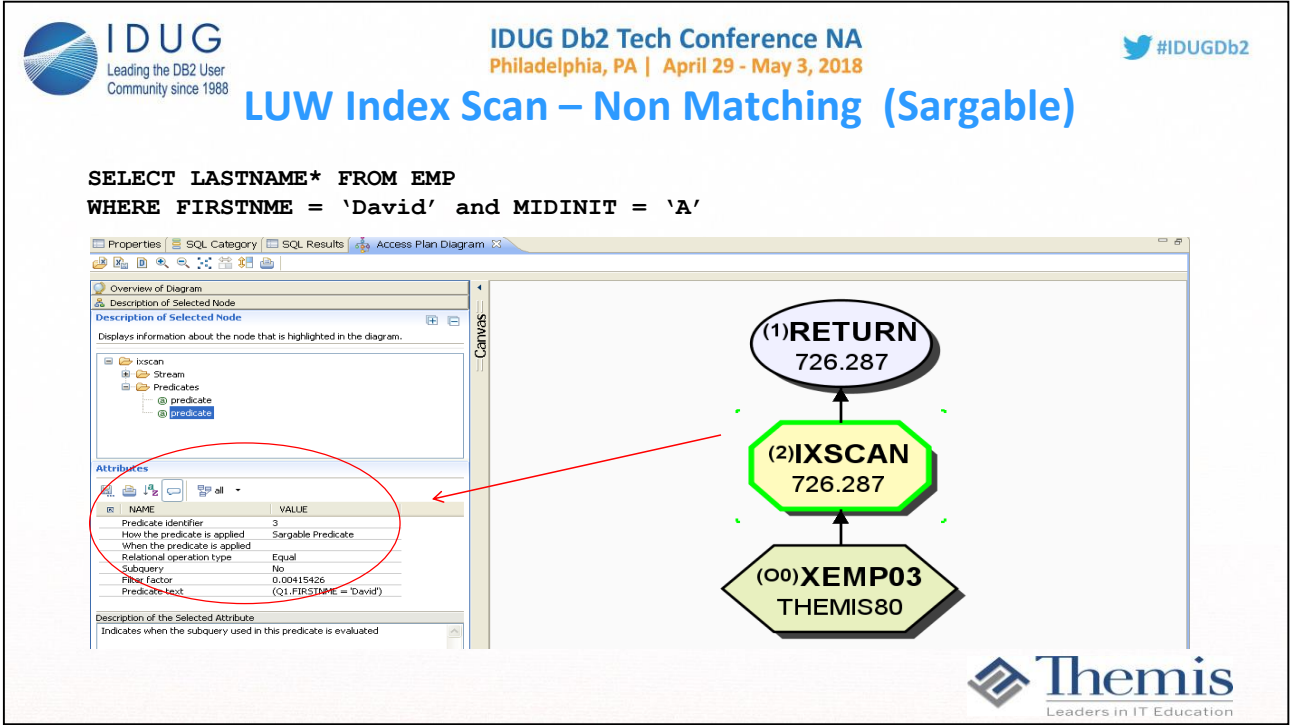

**When you do not code the leading column of the index, and DB2 still chooses to use the index, the other Predicates show up as non starting and stopping keys. In this case SARGEABLE predicates against the index column(s).**

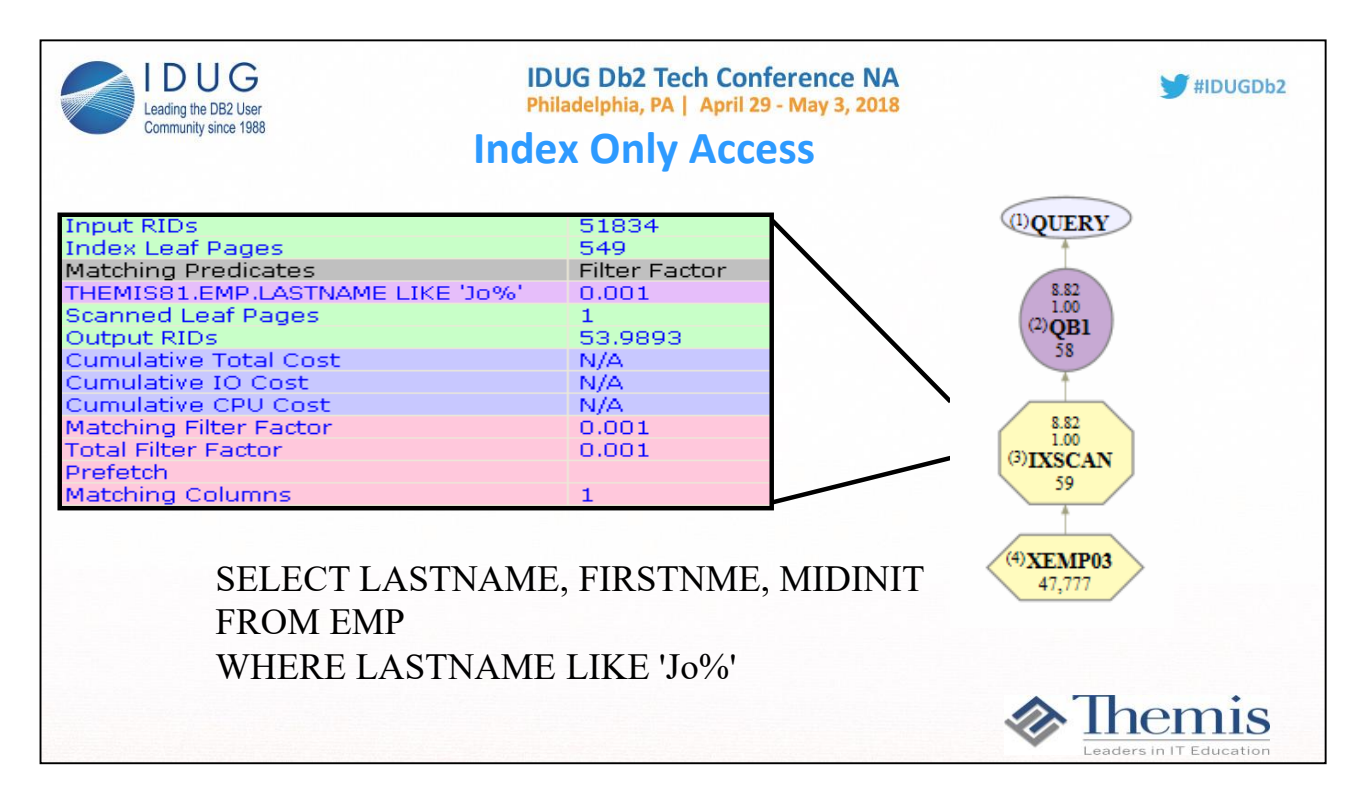

**If all the columns needed for a particular table in a query are available in an index, the optimizer may be able to qualify and retrieve the columns from the index without going to the tablespace at all. This is called** *index only access* **and may provide a significant performance improvement, particularly when many rows need to be evaluated using a non-clustered index.**

**In this example only 1 column in XEMP03 is being used to qualify rows, but placing the FIRSTNME and MIDINIT columns in the index provides significant benefit to this query.**

**Note that there is no table node for the EMP table in this diagram since only the index is used.**

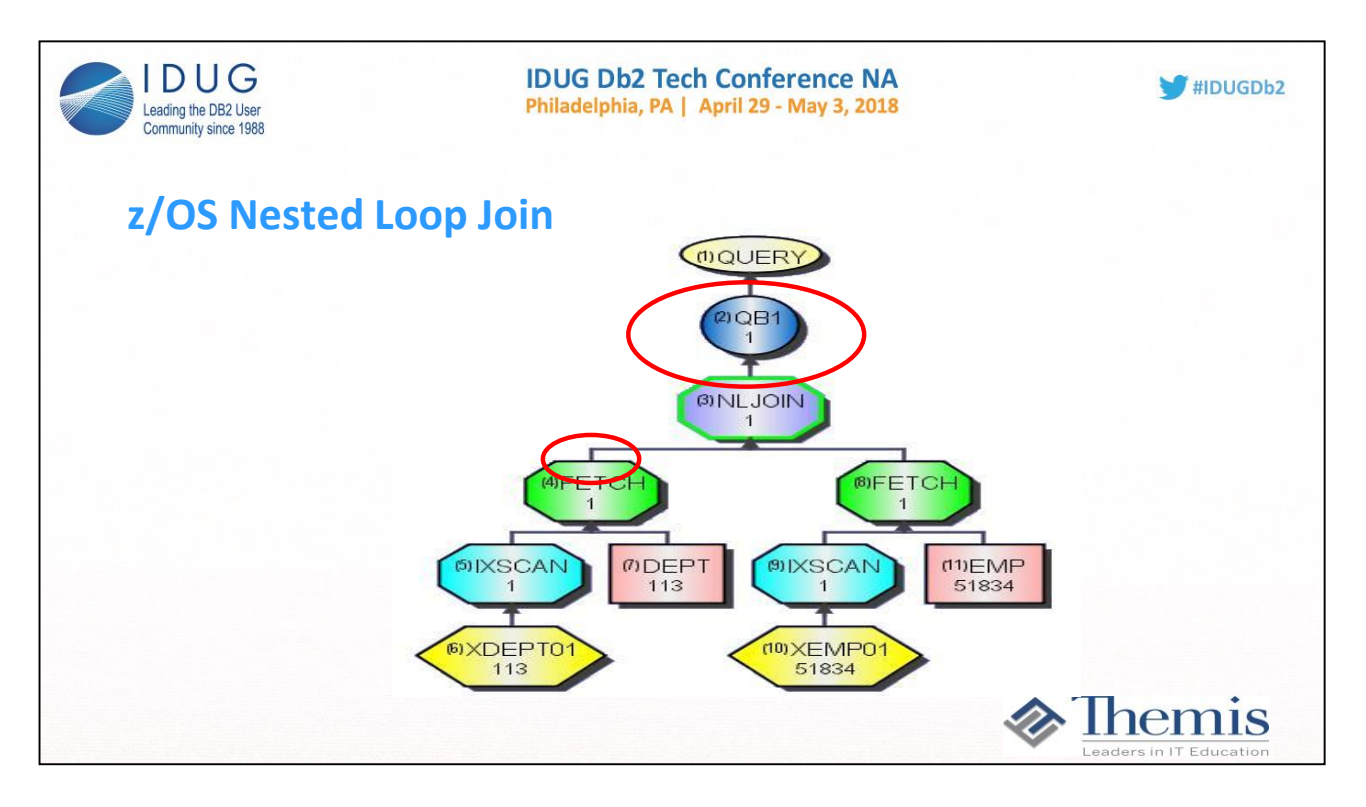

**A nested loop join is described in the PLAN\_TABLE through METHOD = 1. An inner join is described in the PLAN\_TABLE through JOIN** TYPE = ' '. An outer join is described in the PLAN\_TABLE through JOIN\_TYPE  $\leq$  ''.

**In Visual Explain there will be a join node labeled NLJOIN to describe a nested loop join. In the example shown the optimizer estimates that only 1 row will qualify from the department table and match to only 1 row on the employee table. This likely explains why this join method was chosen.**

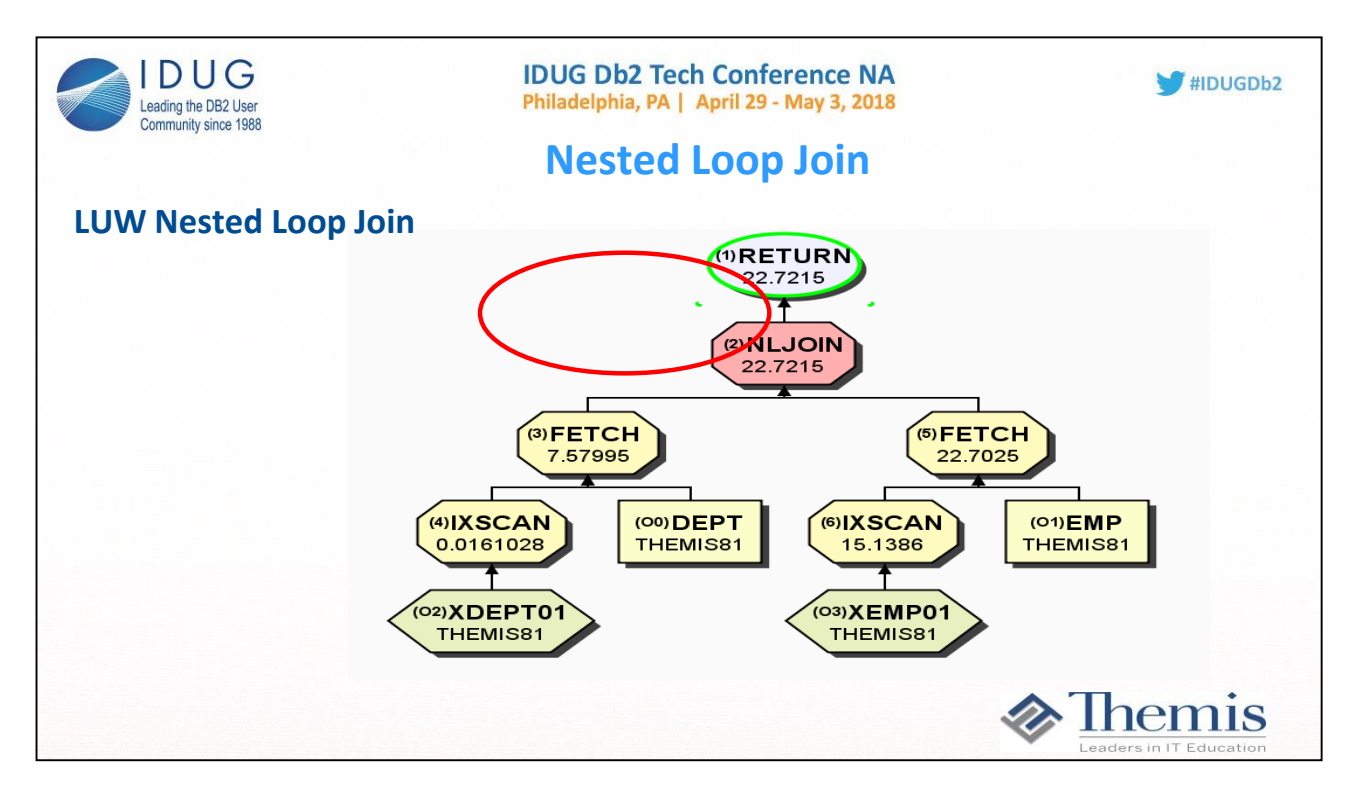

**A nested loop join is described in the PLAN\_TABLE through METHOD = 1. An inner join is described in the PLAN\_TABLE through JOIN\_TYPE = ' '. An outer join is described in the PLAN\_TABLE through JOIN\_TYPE <> ' '.** 

**In Visual Explain there will be a join node labeled NLJOIN to describe a nested loop join. In the example shown the optimizer estimates that only 1 row will qualify from the department table and match to only 1 row on the employee table. This likely explains why this join method was chosen.**

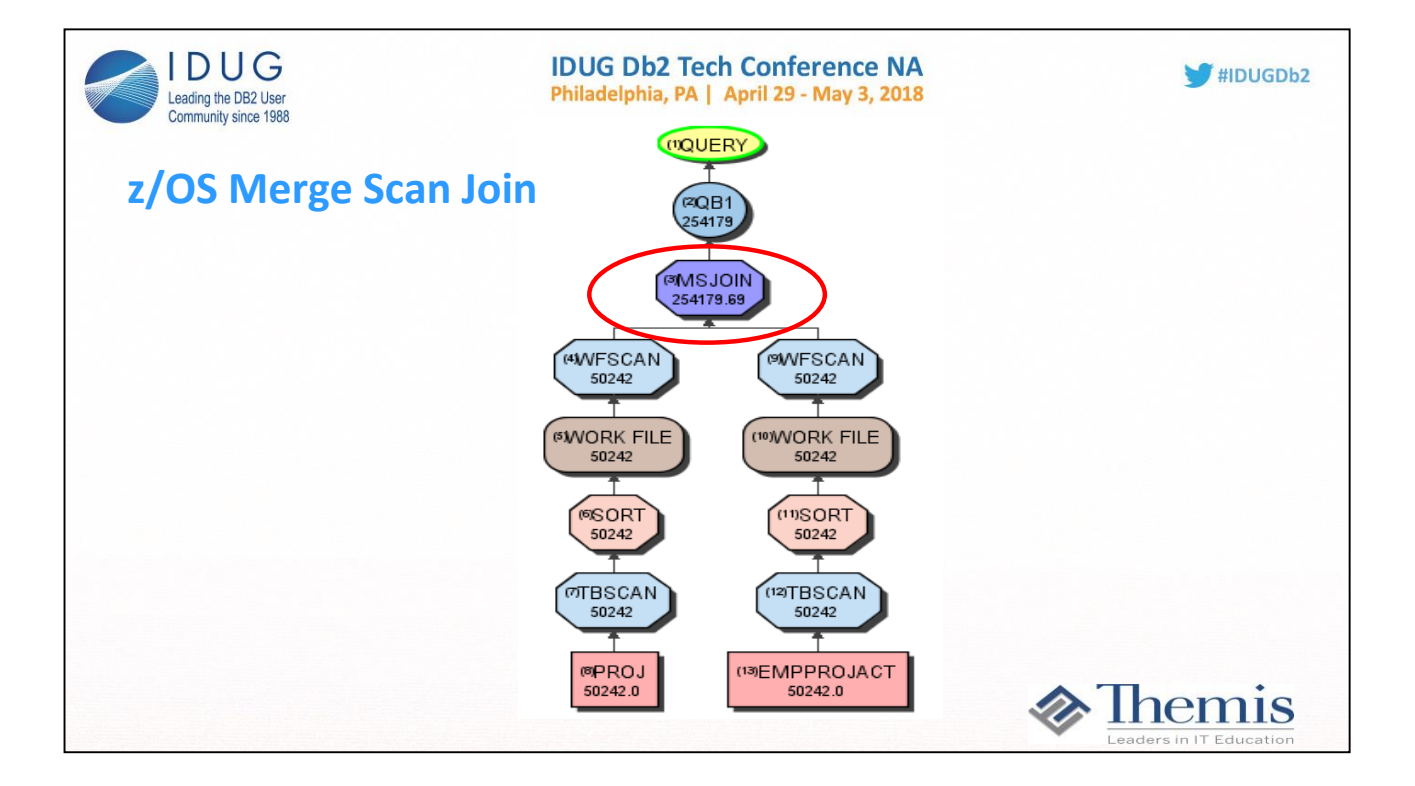

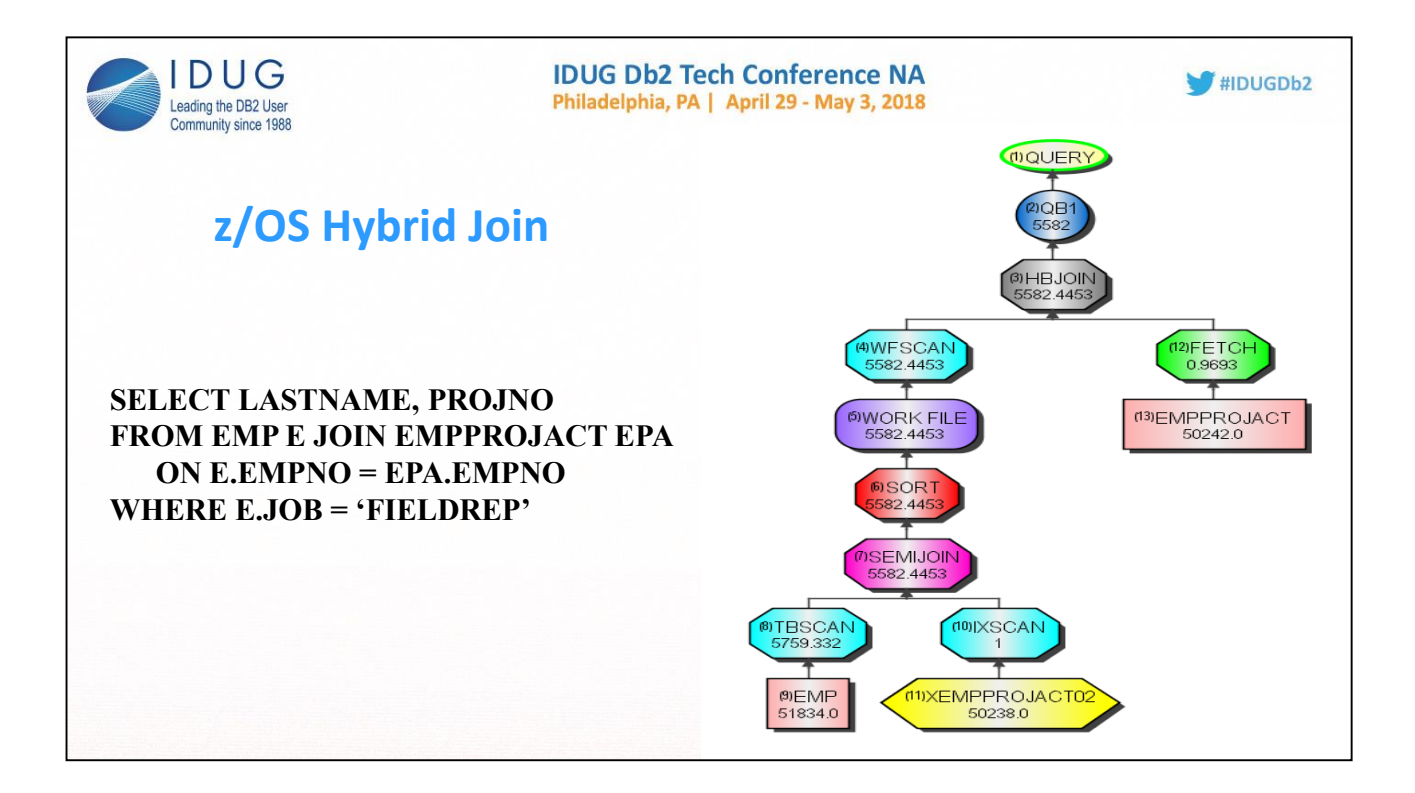

**Hybrid join works well when:**

**•The outer table qualifies many rows**

**•A non-clustered index exists on the join key for the inner table**

**•Many rows will be eliminated as a result of the join**

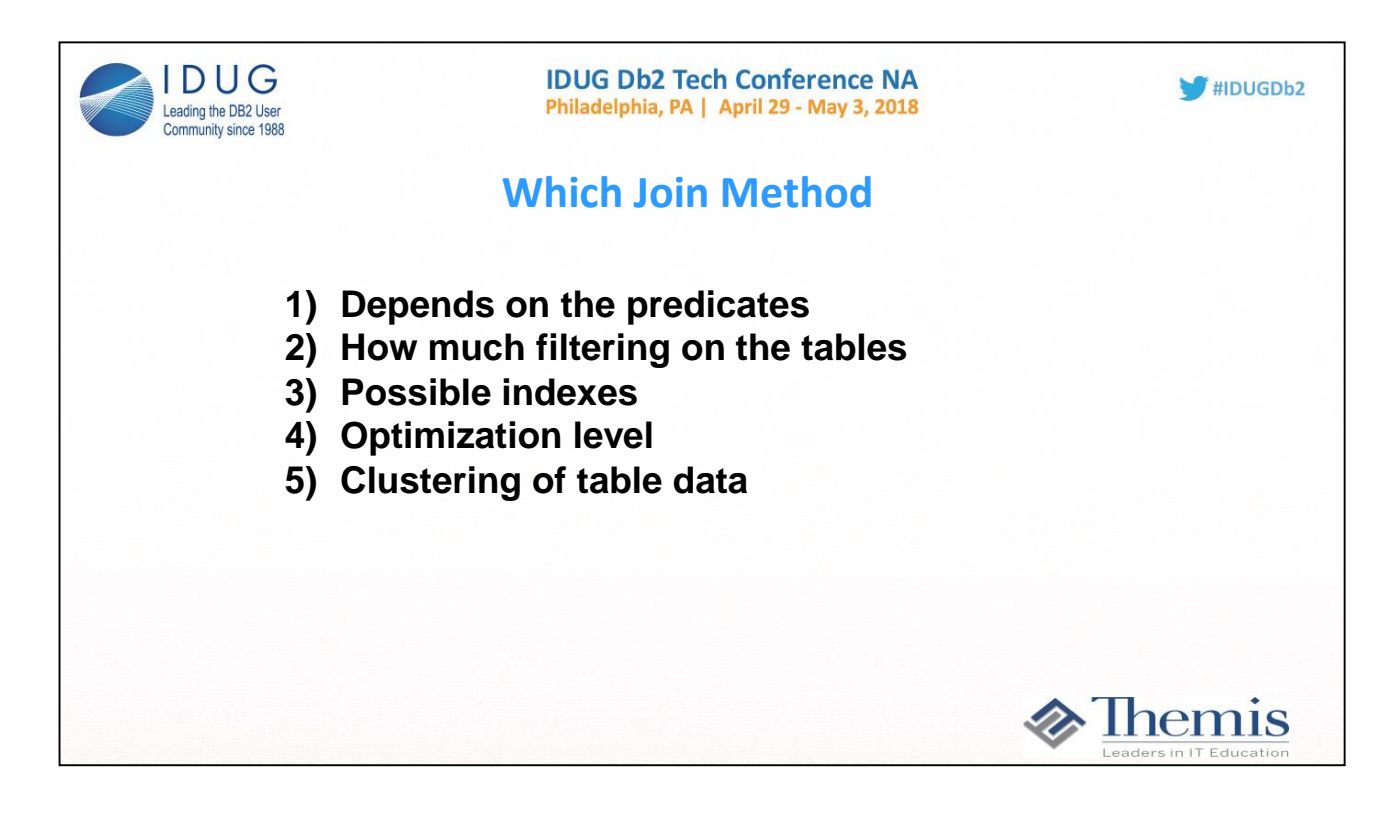

**Hybrid join works well when:**

**•The outer table qualifies many rows**

**•A non-clustered index exists on the join key for the inner table**

**•Many rows will be eliminated as a result of the join**

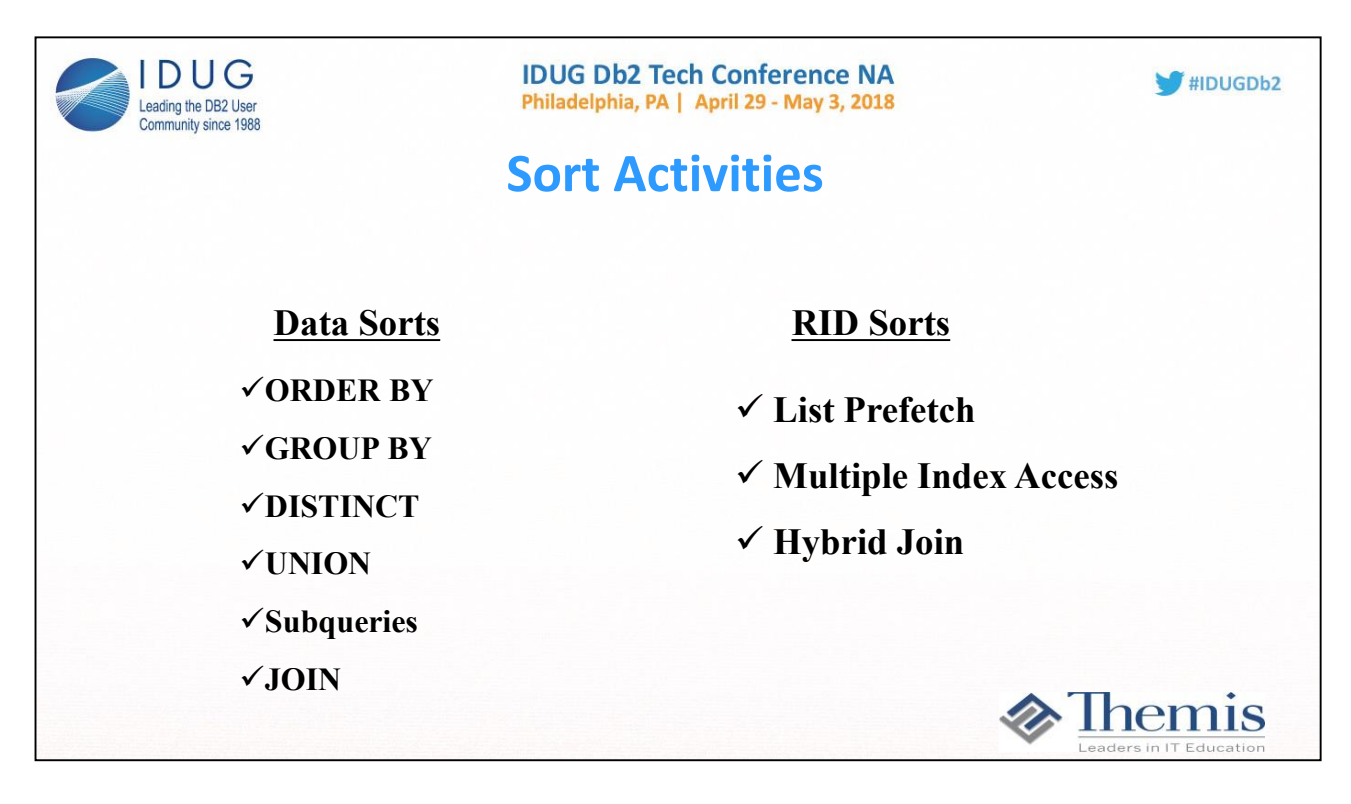

**Whenever a sort is seen in the explain output, 2 questions should always come to mind:** 

- **1. Is the sort needed in this query**
- **2. If so, how many rows are going into the sort. The more rows and columns selected, the more expensive the sort.**

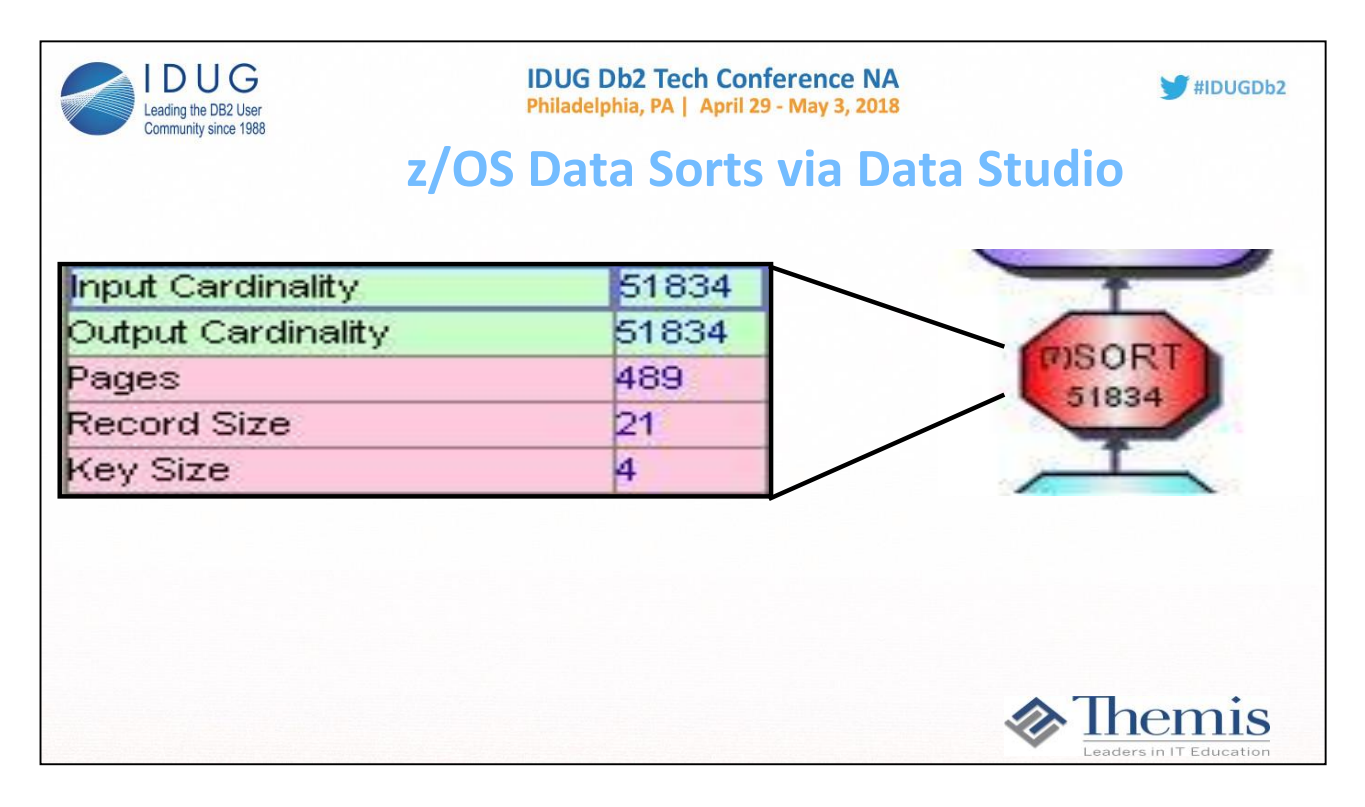

**Sorts are represented in Visual Explain by red nodes that indicate the reason for the sort and an estimate of the number of records to be processed by the sort. The number 51834 represents the guesstimated number of rows going into the sort based on the 'Where' criteria.** 

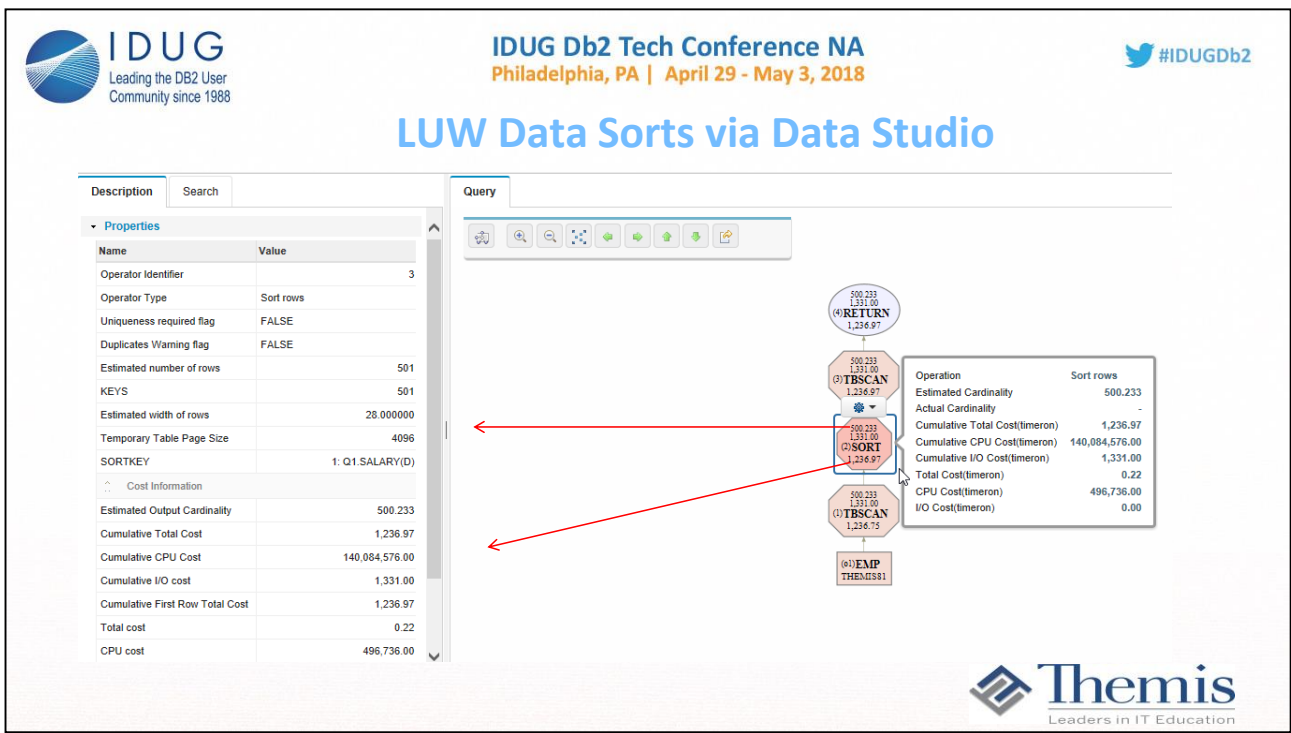

**Sorts are represented in Visual Explain by red nodes that indicate the reason for the sort and an estimate of the number of records to be processed by the sort.**

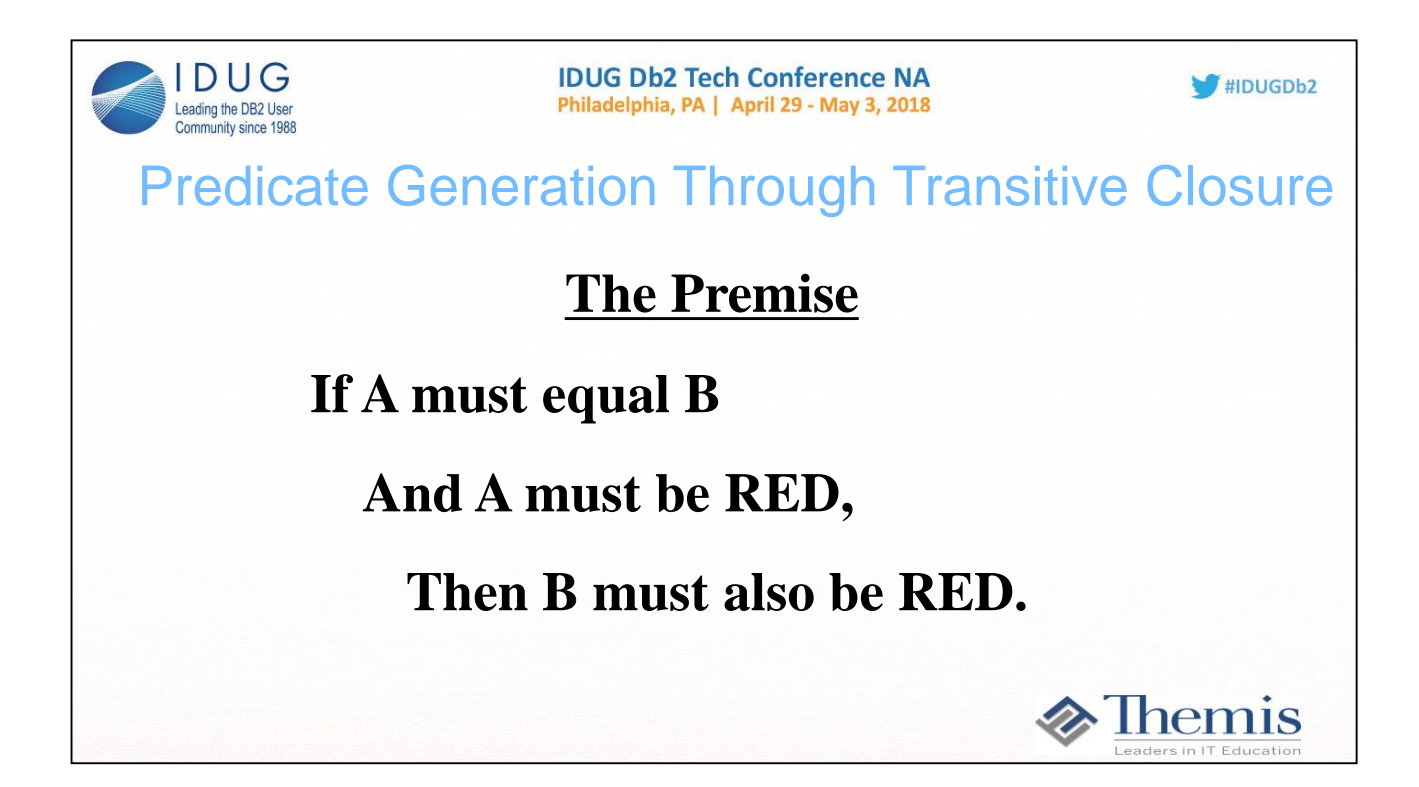

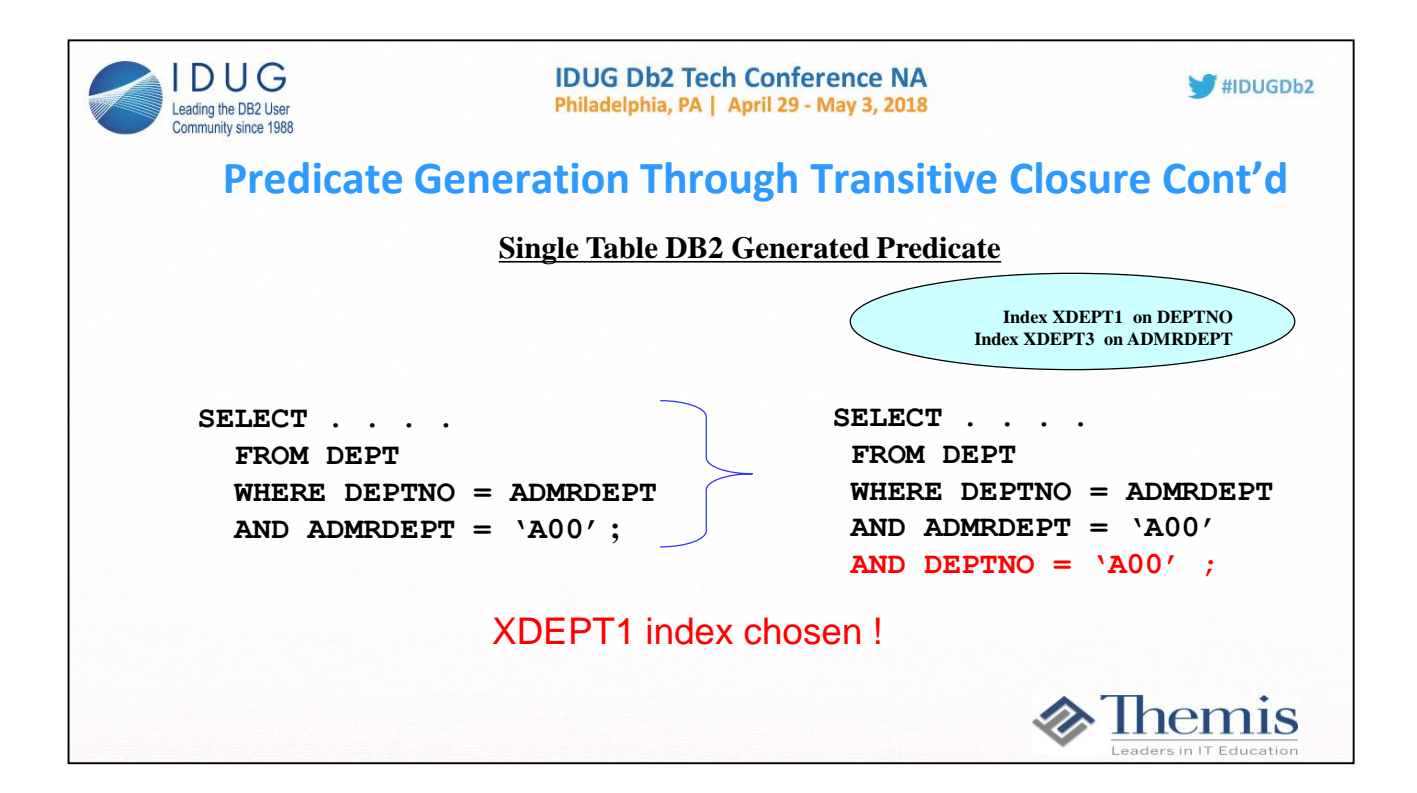

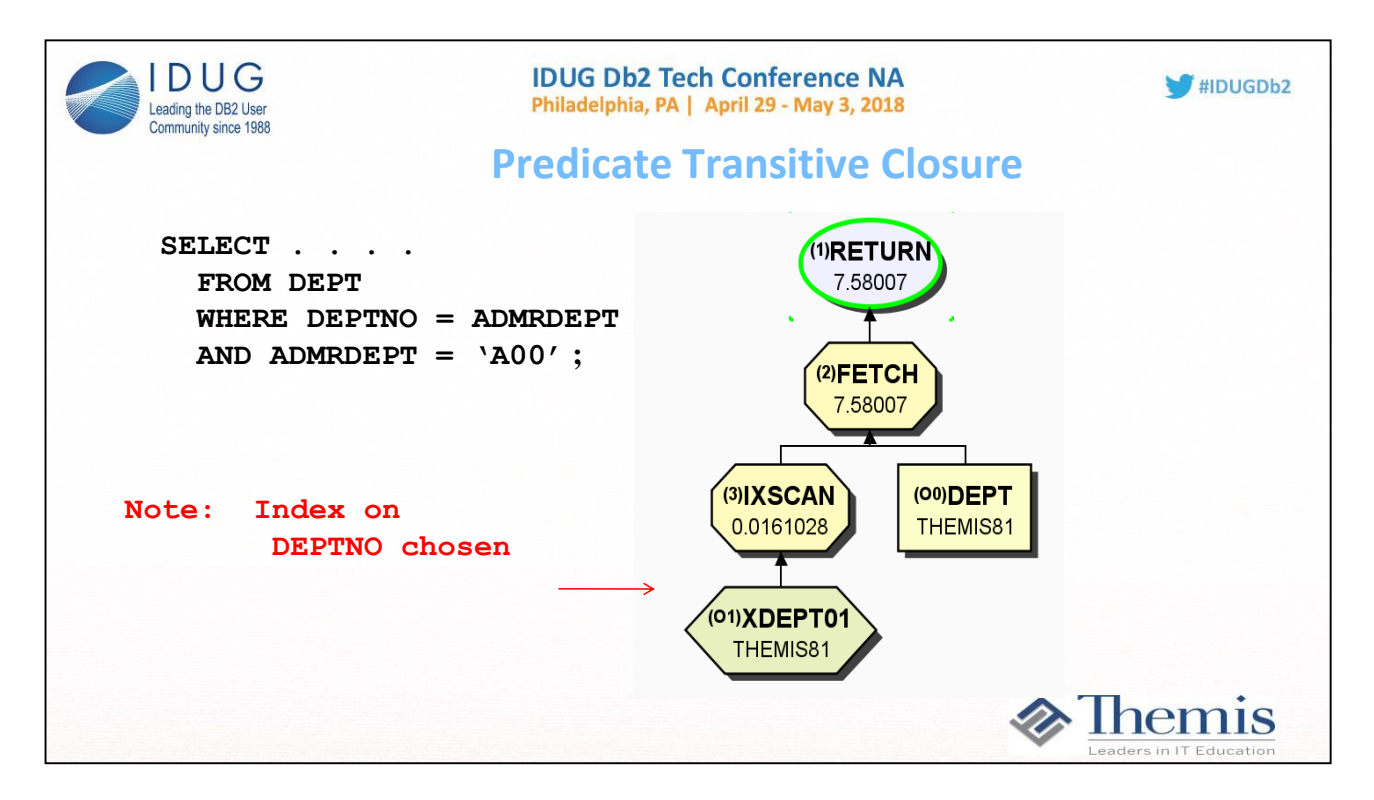

**Visual Explain will show all predicates used by the optimizer, both those included in the query and those generated by predicate transitive closure.**

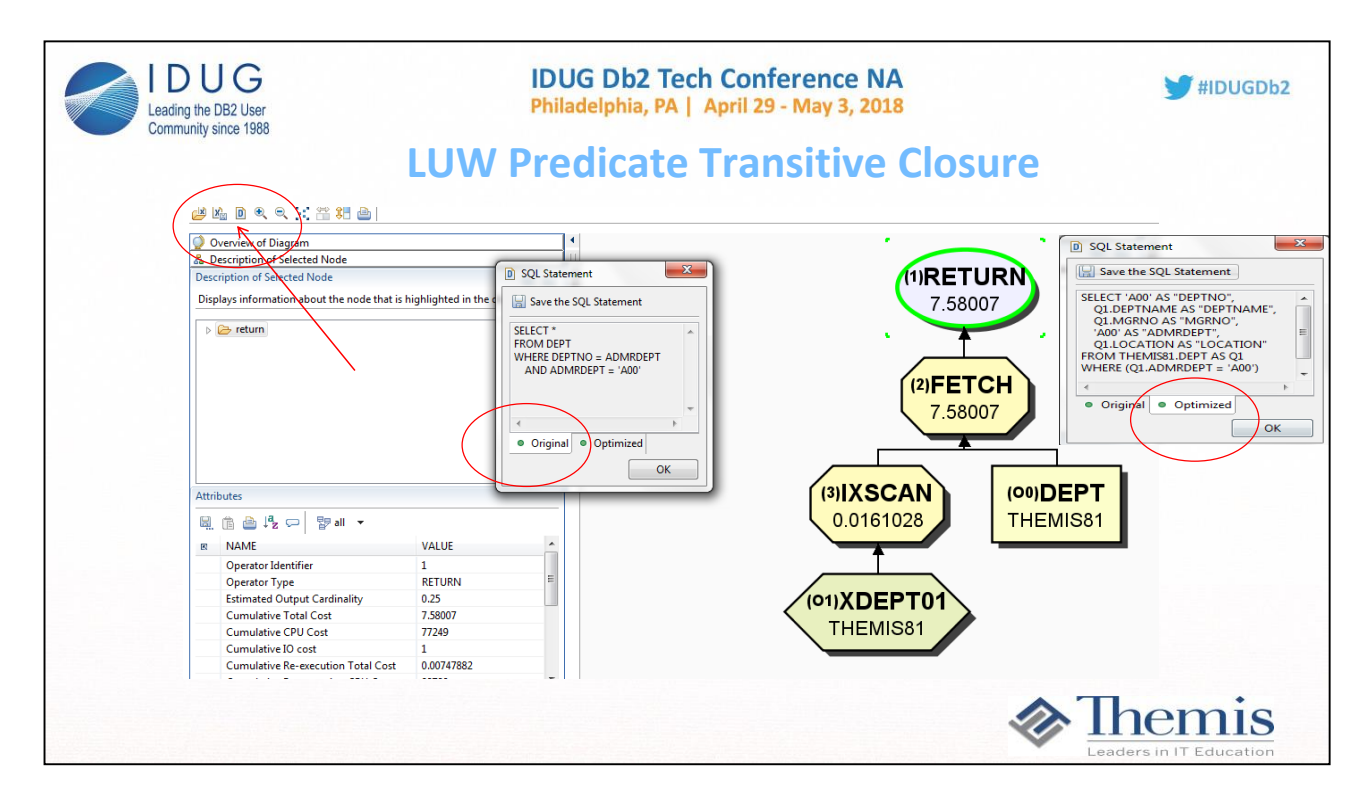

**Visual Explain will show all predicates used by the optimizer, both those included in the query and those generated by predicate transitive closure.**

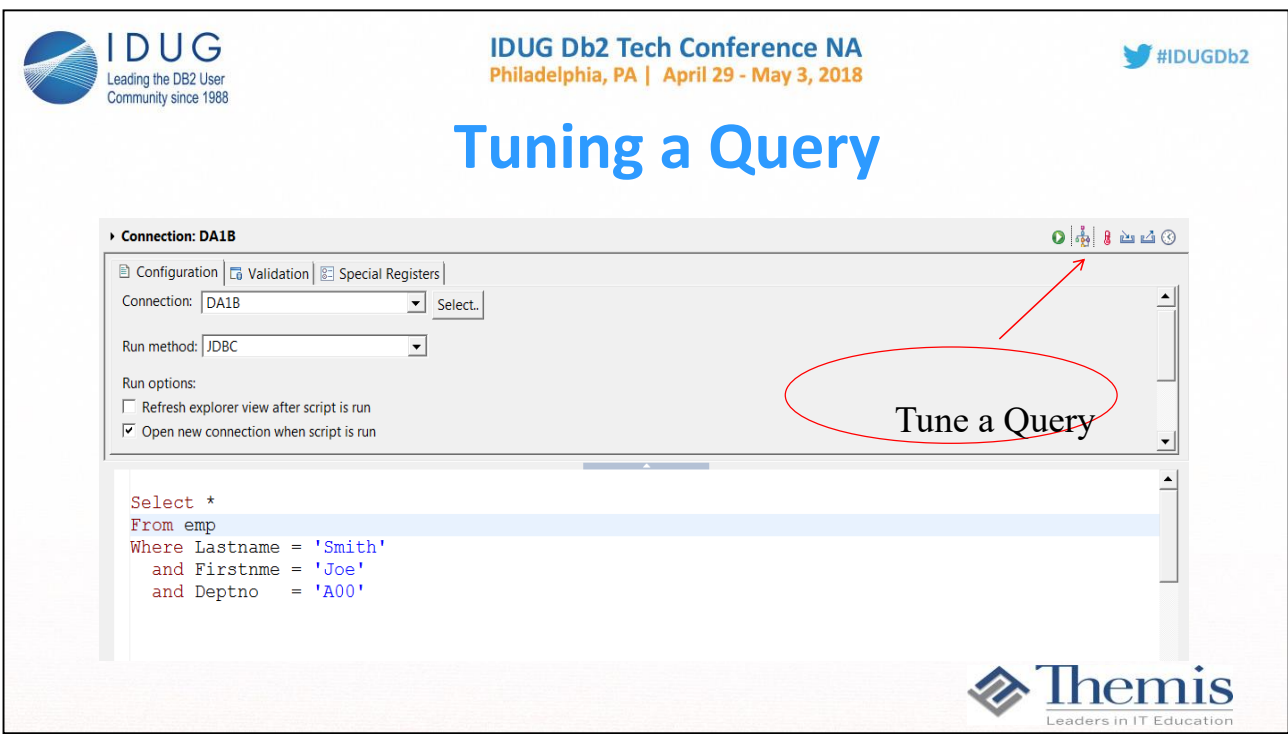

**In z/OS you have to go into 'Tune a query' in order to see the original and transformed SQL.**

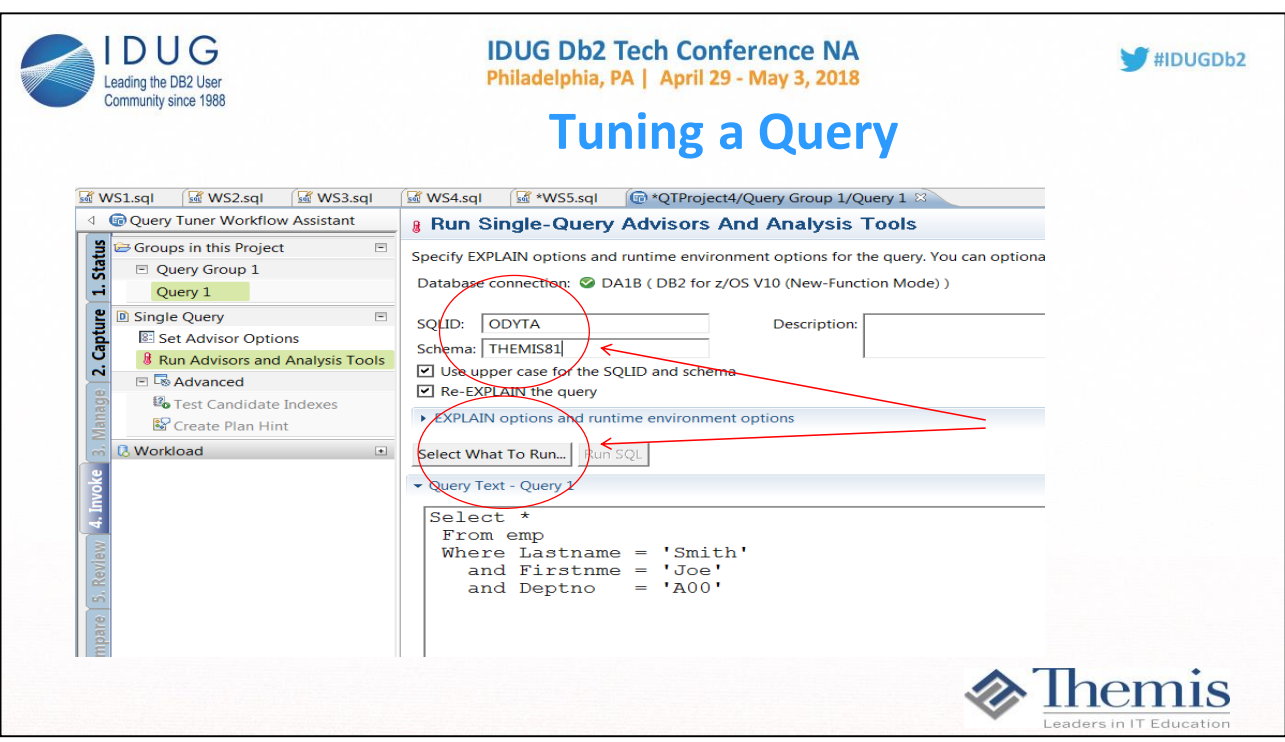

**Notice some of the options are inaccessible in the free standalone version. Click on the 'Select What to Run' to initiate further tuning of the SQL statement.** 

**Also notice settings for:** 

**SQLID - Set to the owner of plan table s for the tool to use SCHEMA – Set to the owner of tables involved in the query**

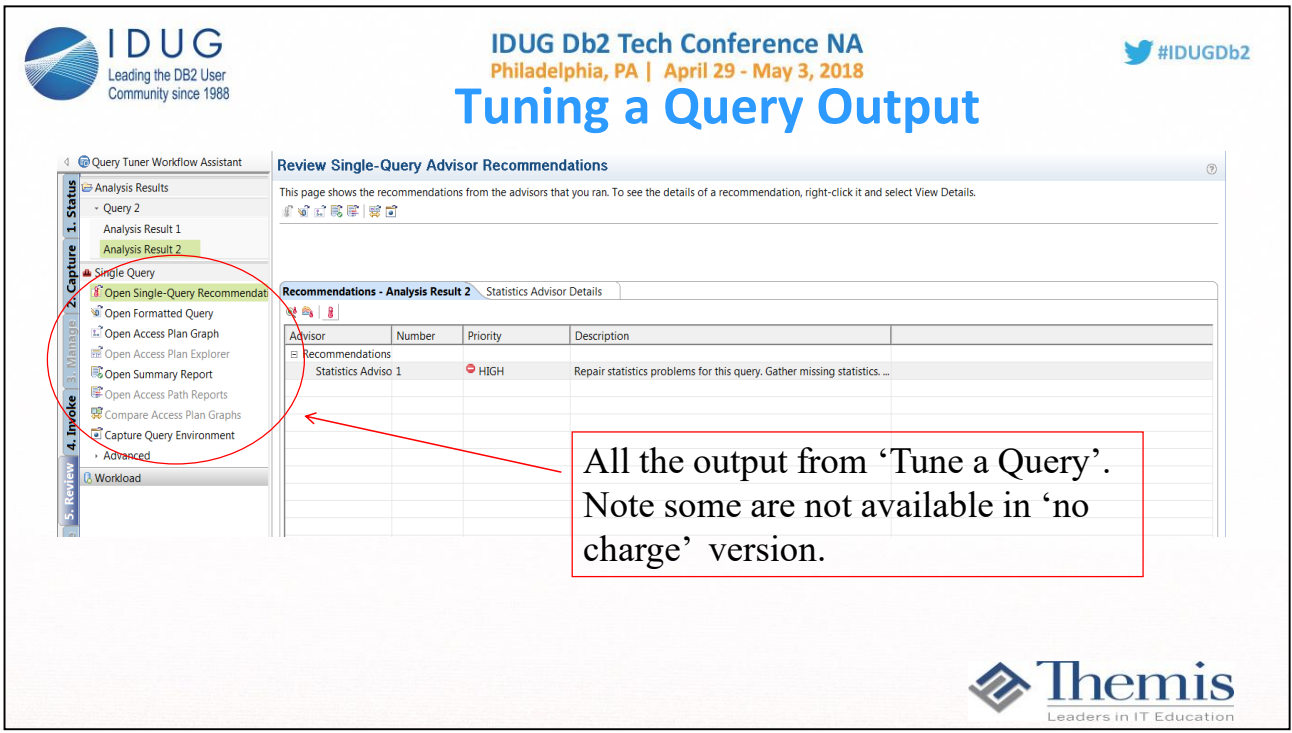

**After executing the query tuning, options open up for analysis (Formatted Query, Access Plan Graph, Summary Report, Statistics Advisors, etc.)**

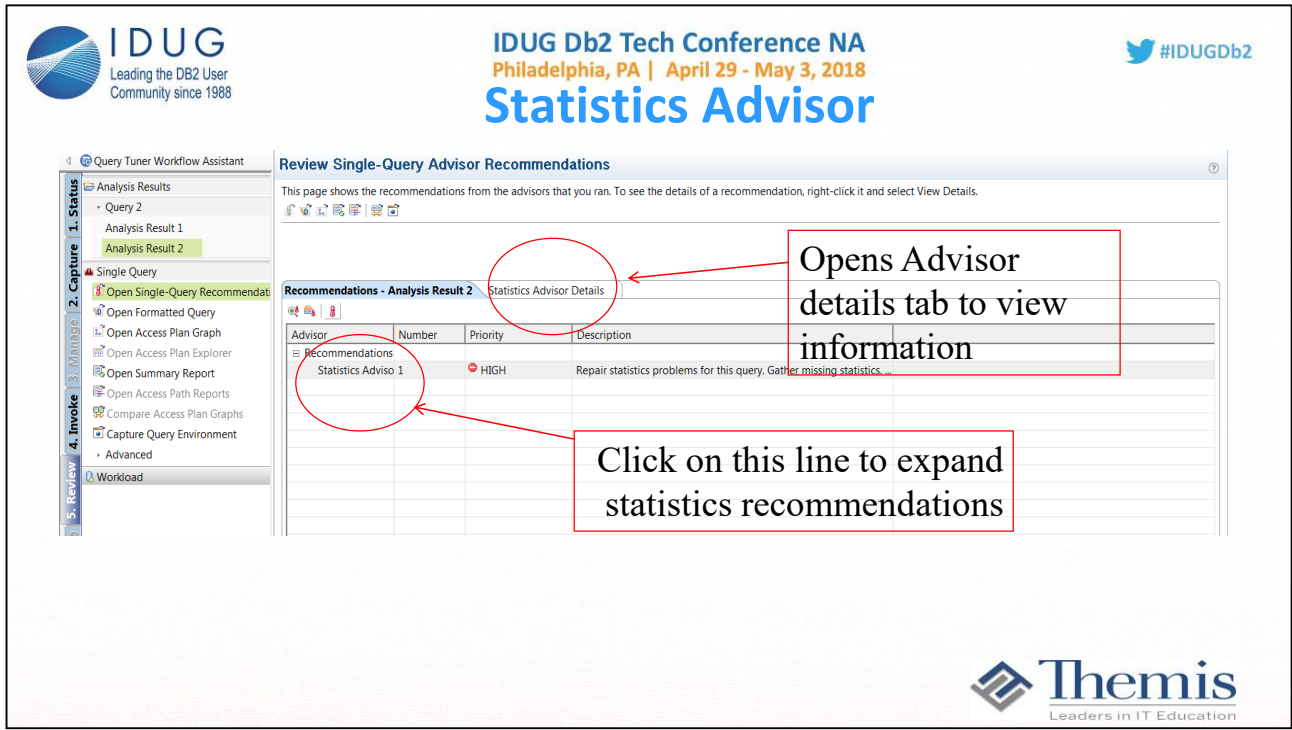

**Statistics Advisories are noted by priorities. Each can be clicked on to provide more details and specific recommendations.**

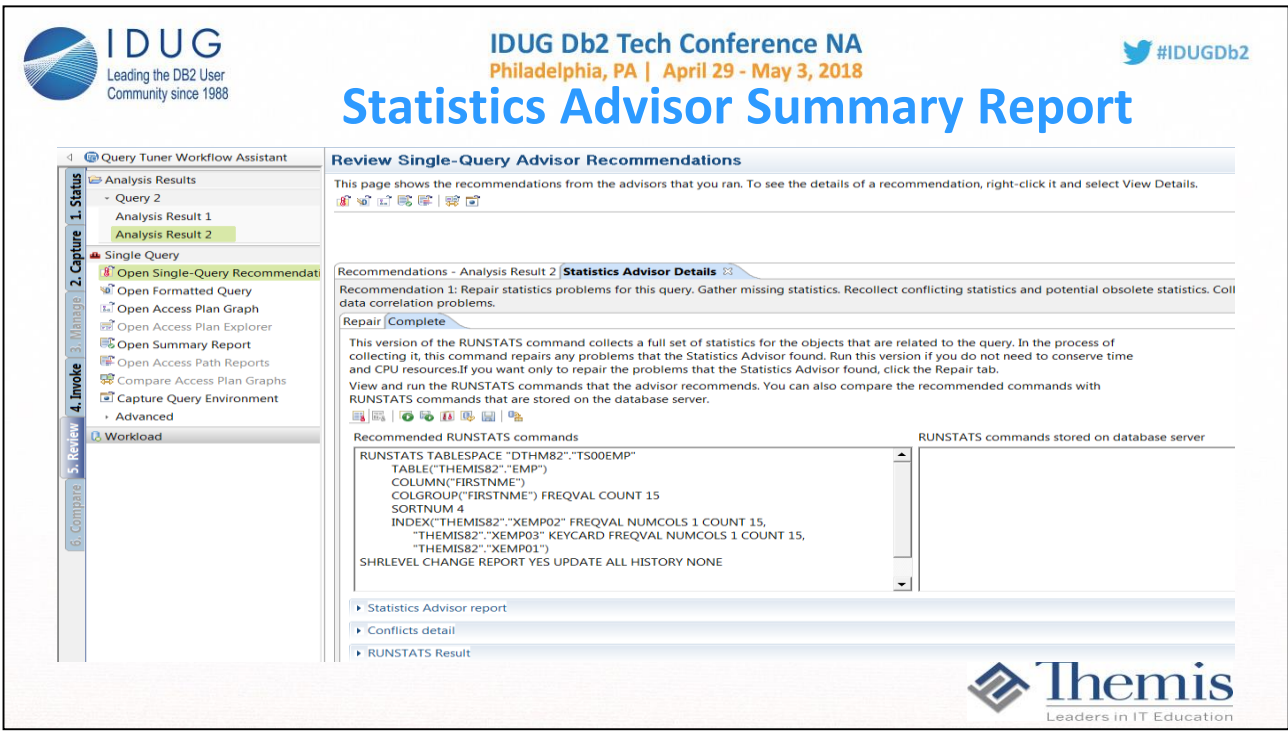

**Statistics Advisories are noted by priorities. Each can be clicked on to provide more details And specific recommendations.**

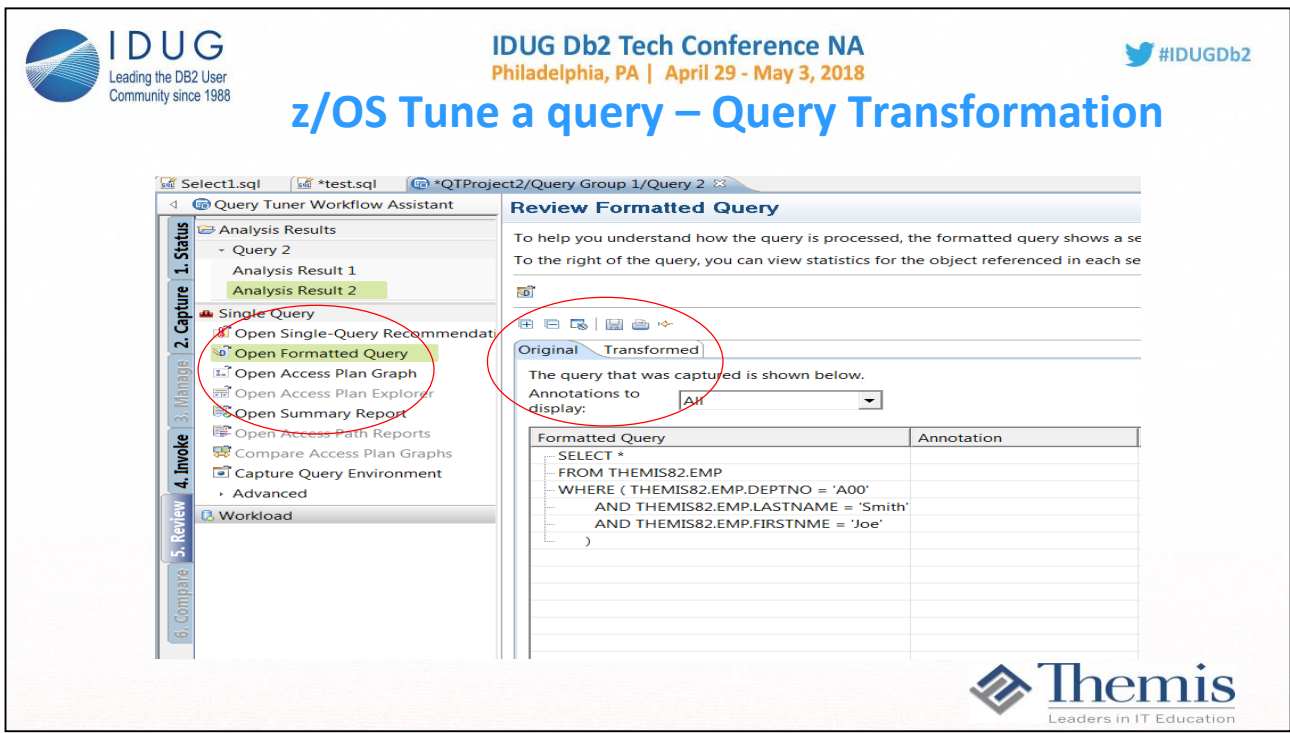

**Open formatted query is one the best features in query tuning. DB2 optimization has always rewritten (transformed) queries a t times in the past, and now the rewrite (if any) is being externalized.** 

**This is especially important with the V9 Global Query Optimization enhancement.** 

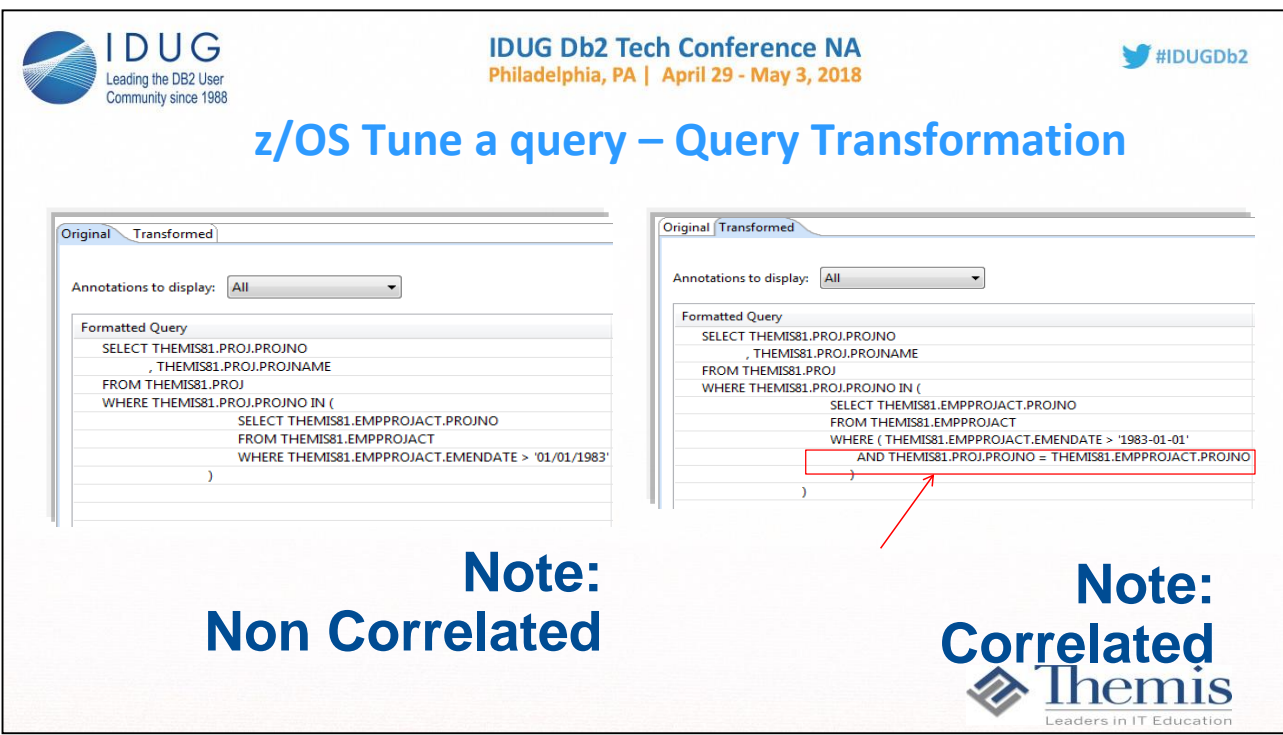

**Open formatted query is one the best features in query tuning. DB2 optimization has always rewritten (transformed) queries at times in the past, and now the rewrite (if any) is being externalized. But by no means should we cut and paste the transformed query into the code. This is because along with the** 

**Transformed rewrite are other 'hidden' pieces of information that get passed to the access path selection step. The transformed query does tell the whole**

**tranformation.** 

**This is especially important with the V9 Global Query Optimization enhancement.** 

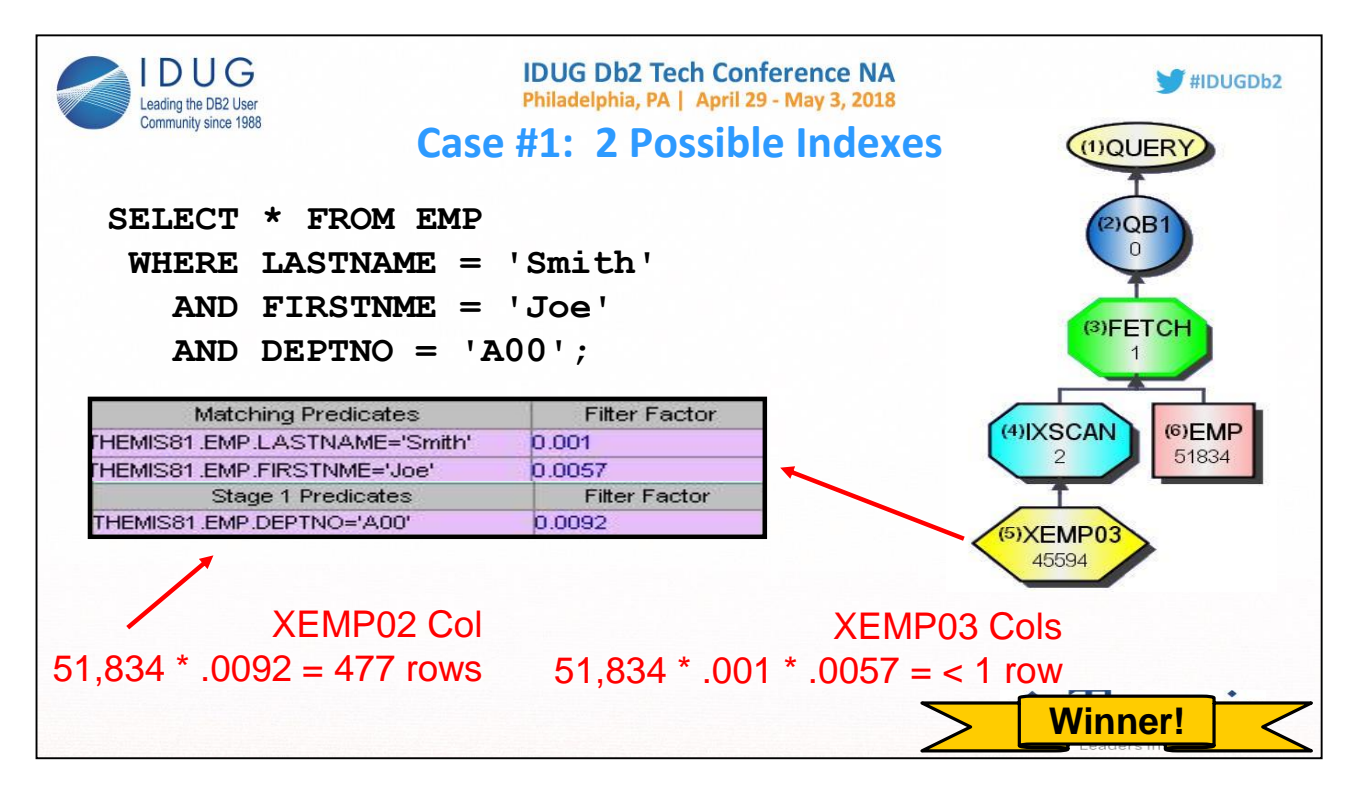

IBM Data Studio can often tell us the 'Why' of a certain access path choice. In this example DB2 chose the XEMP03 index because based on statistics,

it was showing the lest amount of rows that met the criteria. So the explain looks good, but could run better ……

In this example there are two possible indexes that could be used to retrieve the desired result. Index XEPM02 contains column DEPTNO while index XEMP03 contains a concatenation of LASTNAME, FIRSTNME and MIDINIT. Db2 could choose to use multiple index access, but this is unlikely unless neither index provides a high degree of filtering. By computing the filter factors for the 2 available indexes using the formula for uniform distribution, Db2 determines that about 447 rows will qualify for the DEPTNO predicate and less than one row will qualify for the combination of lastname and firstname requested. Since XEMP03 is perceived to narrow the result to one row, it is chosen as the index to be used for qualifying the rows.

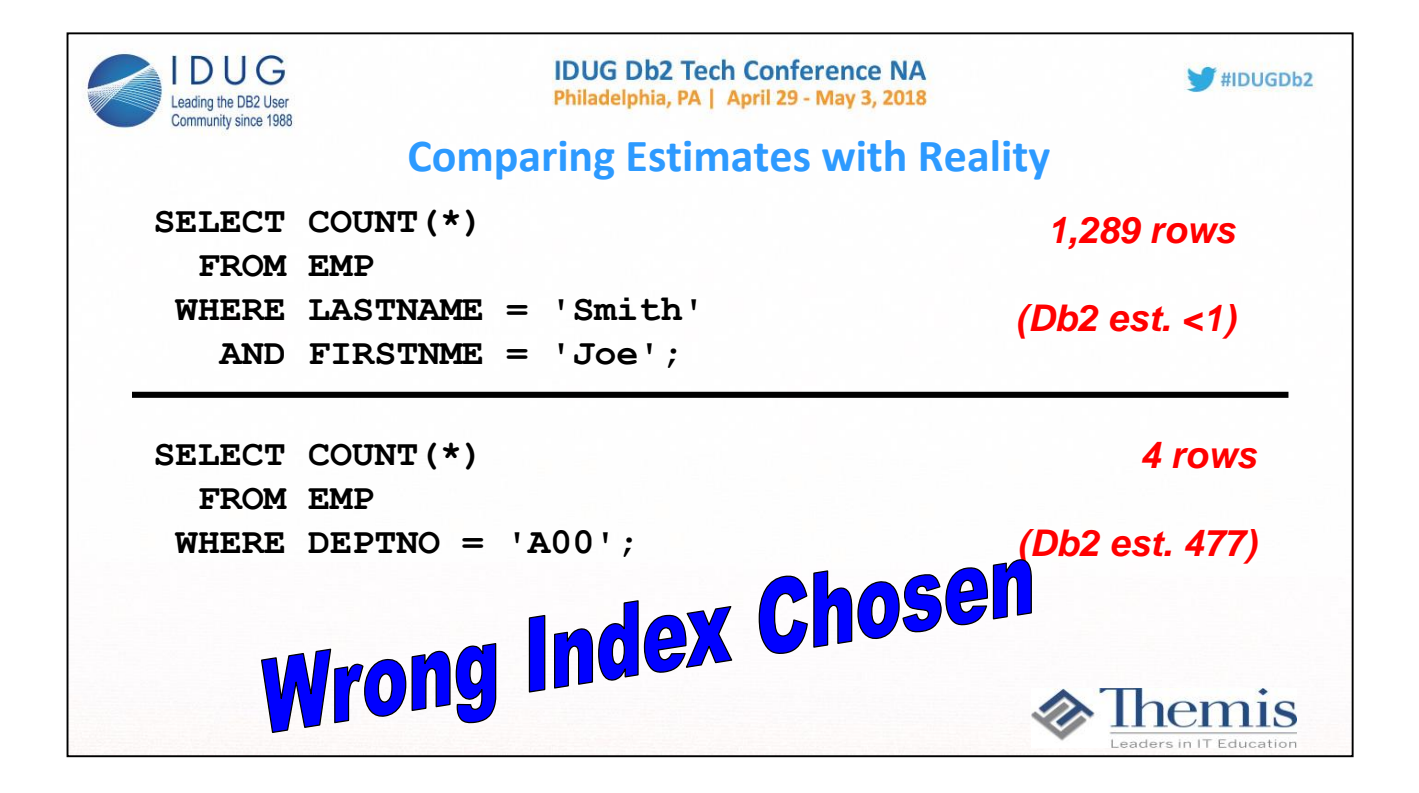

If this query is not performing optimally, it may be useful to compare the filter factors presented in Data Studio with actual row counts on the tables involved. In this case, the optimizer's estimate of 1 row for index XEMP03 was incorrect (1289 rows actually exist). The estimate for XEMP02 of 477 qualifying rows was also incorrect (actual count was only 4).

In this case a poor filter factor estimate led to the wrong index being selected.

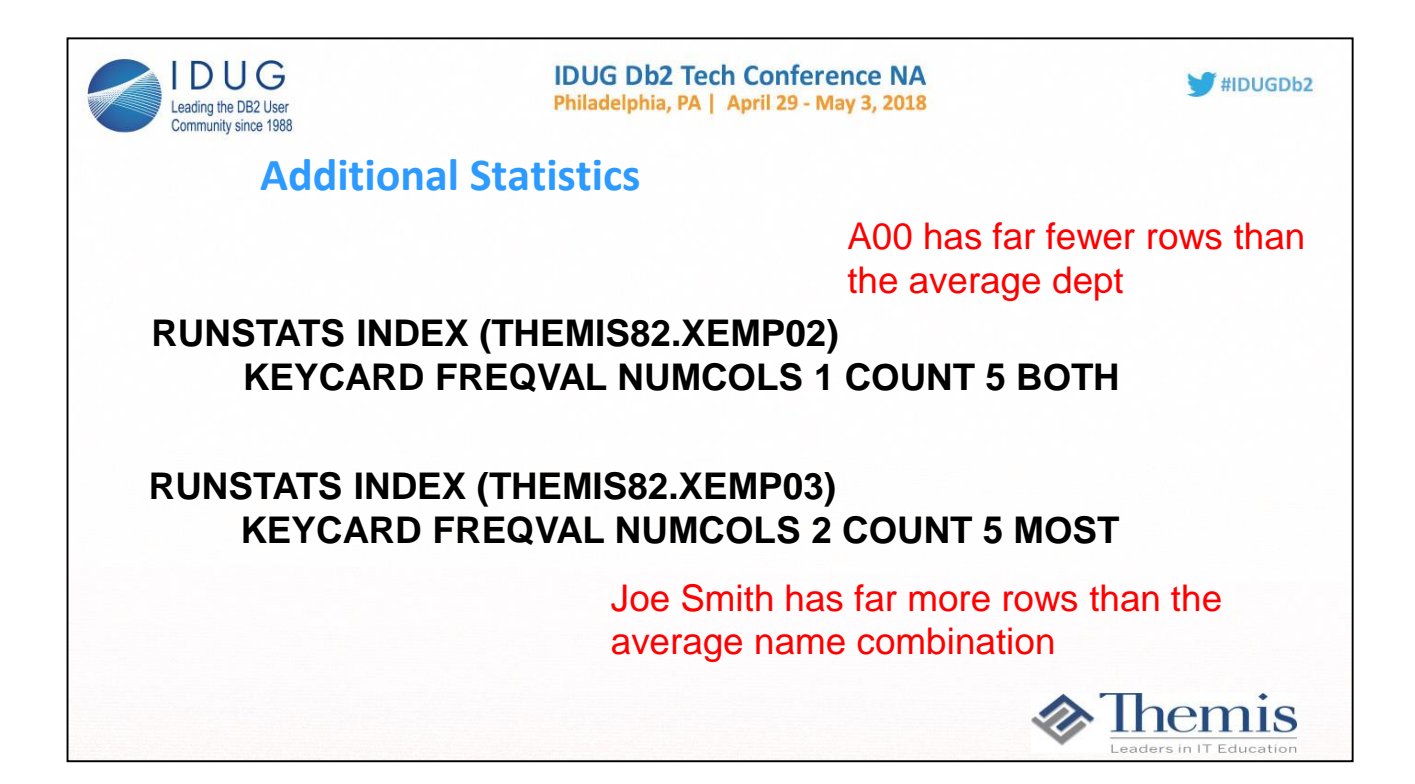

Uneven distribution of data in this table is the reason for the poor filter factor estimates. In this case department A00 has far fewer occurrences than the average department. Joe Smith also occurred far more frequently than the average name combination. Additional index statistics may be gathered to inform the optimizer of the statistical outliers. In the first control card, the runstats utility is being requested to capture both the 5 most frequently occurring values and the 5 least frequently occurring values for DEPTNO and store these values in SYSCOLDIST. The second control card is requesting the top 5 combinations for the first two columns of XEMP03 (LASTNAME and FIRSTNME).

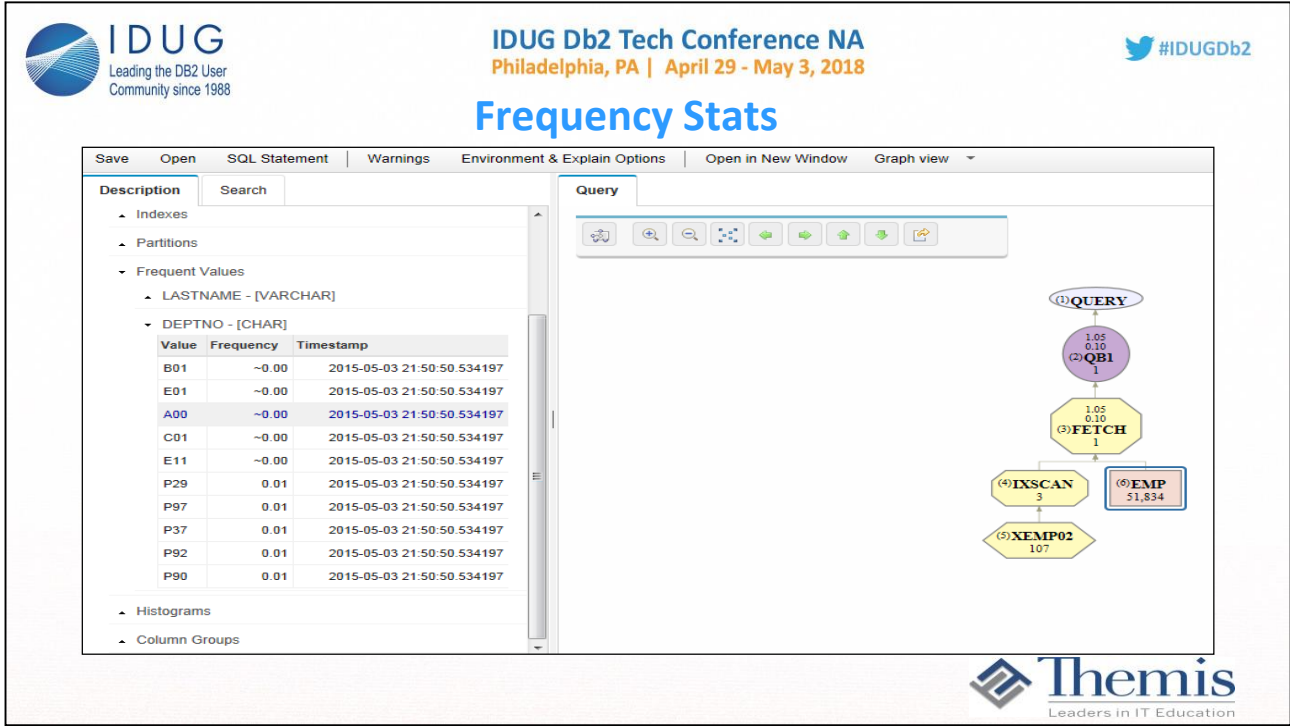

Once these statistics have been gathered they may be viewed using Data Studio in the Coldist folder for the column statistics. The appropriate filter factor for department A00 is .000077 rather than .0092 as calculated using uniform distribution rules. This leads Db2to estimate that about 4 rows will qualify for this predicate, which is exactly what the actual count revealed.

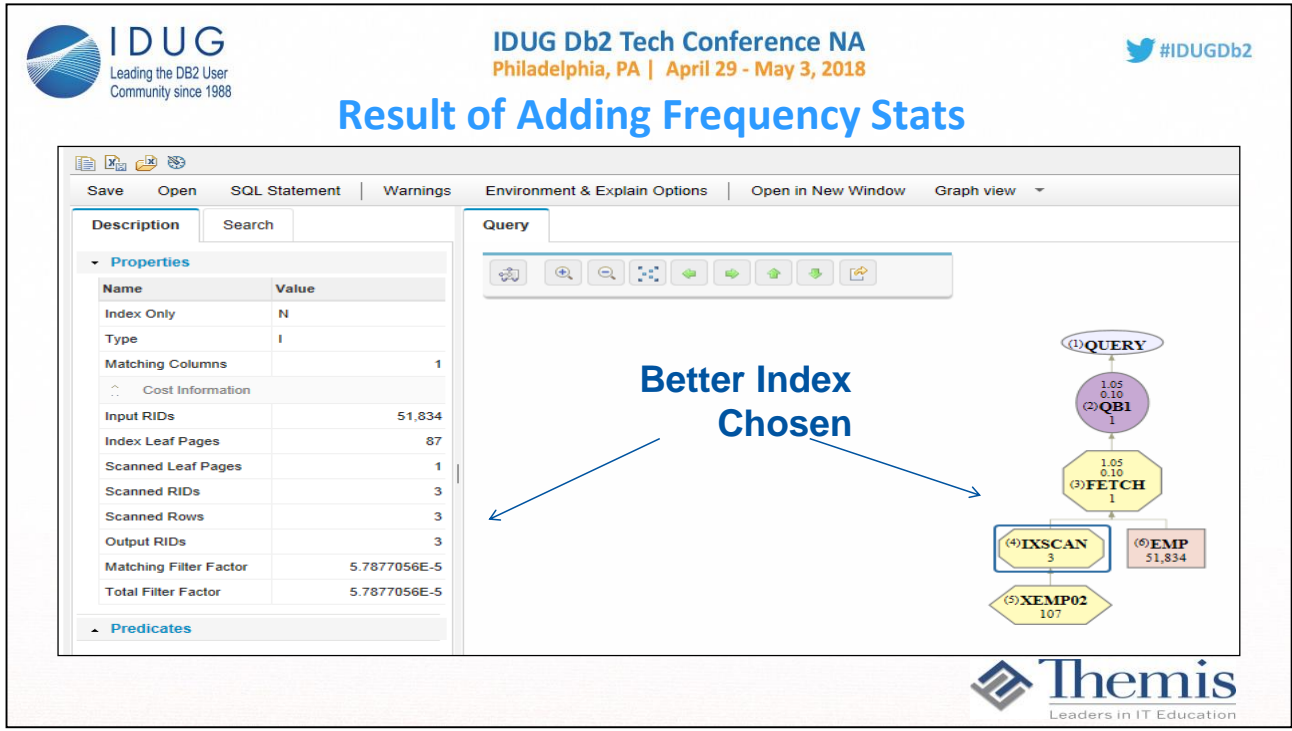

With the additional statistics in place, the optimizer chooses XEMP02 to accomplish the filtering instead of XEMP03 resultingin better performance. More rows are eliminated from consideration earlier in the process using this access path.

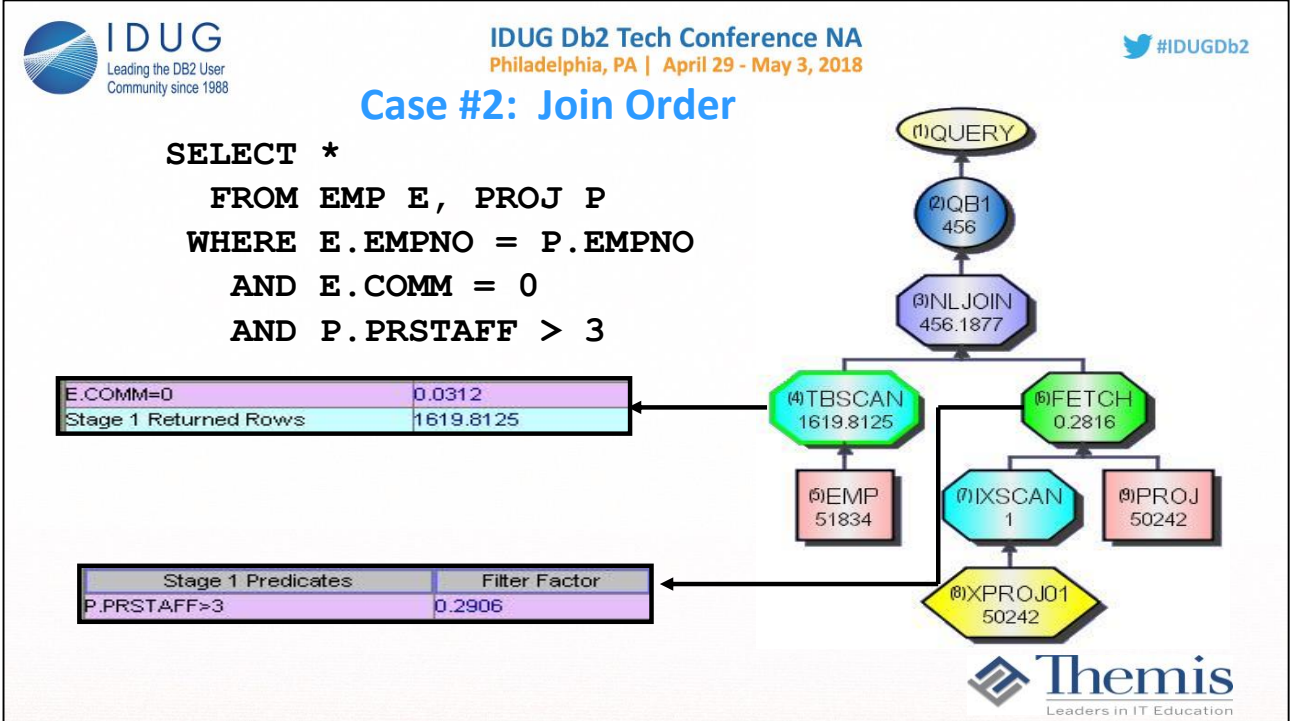

A similar problem can occur when joining tables together even when the predicates involved are not indexed. In this example,the EMP table is being joined to the PROJ table. Local predicates exist on both tables, so Db2 must make what appears to be a narrow decisionon which table should be accessed first.

There exist an index on PRSTAFF with some frequency values statistics.

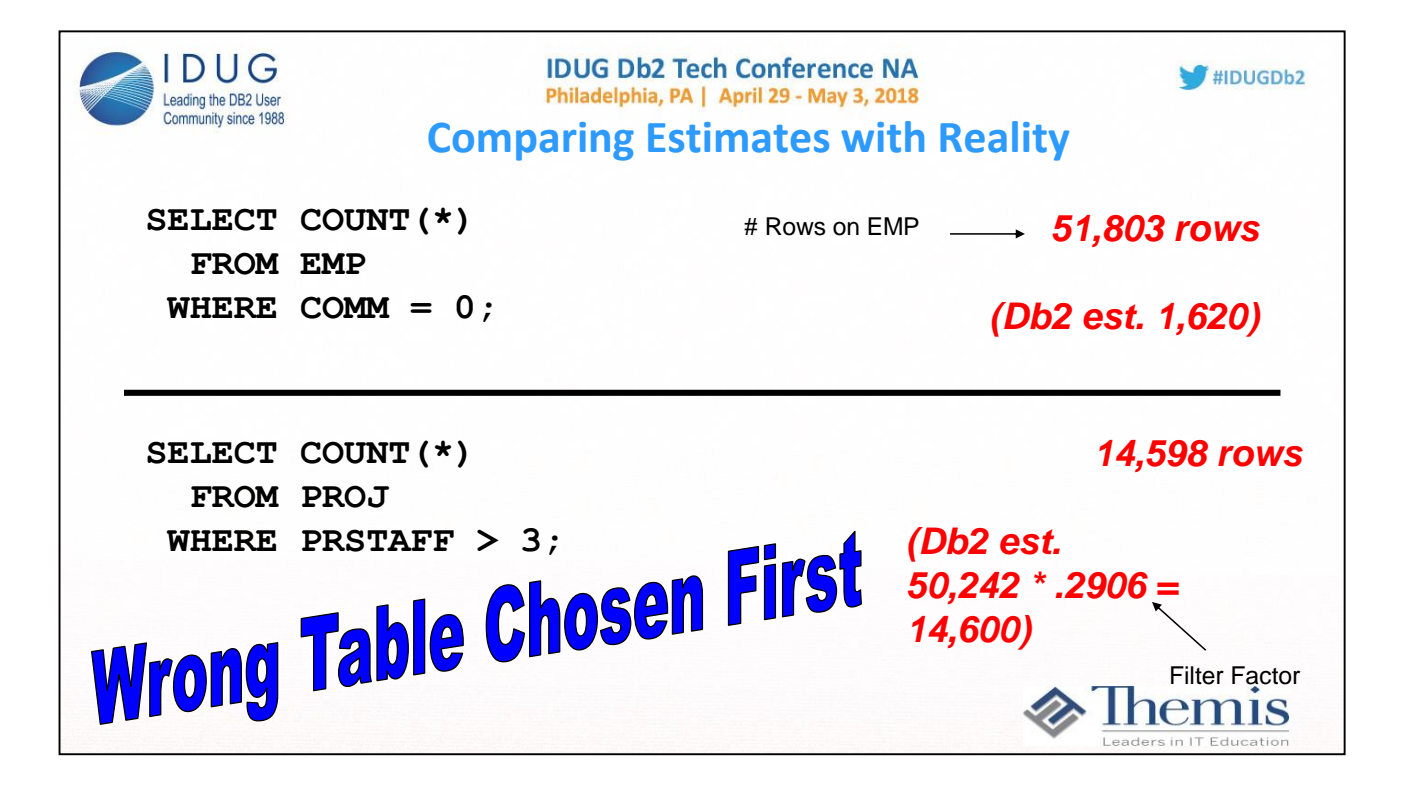

The optimizer calculates that 1620 rows will qualify in the EMP table using formulas for uniform distribution. Actual countsreveal that 51,803 rows actually exist that meet the requested condition. Zero appears to be a default value for COMM that occurs much more often than any other value. This is a fairly common condition. Many columns have default or null values that occur much more often than anything else.

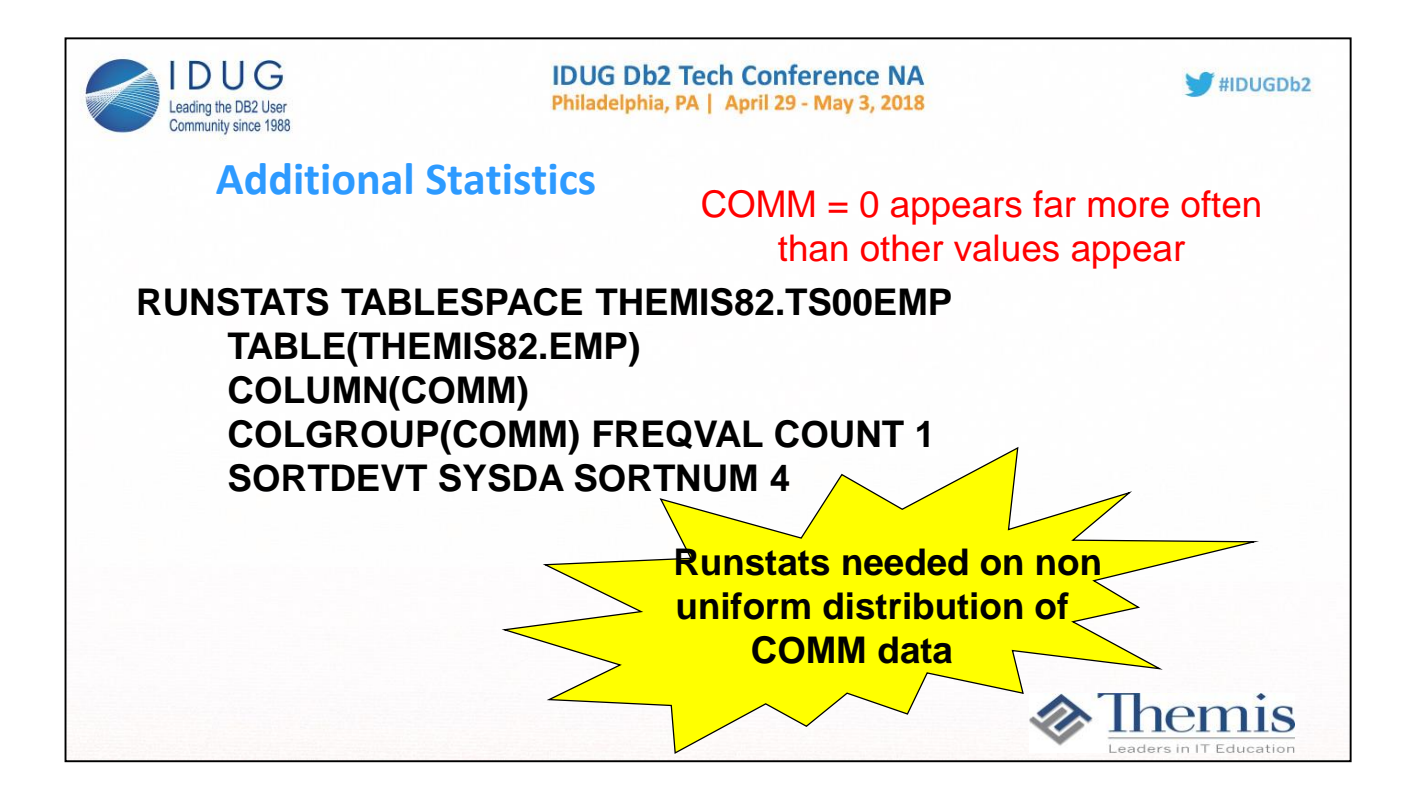

The syntax presented here will gather column level statistics for the COMM column and also gather the most frequently occurring value for COMM (COLCOUNT 1). Note that runstats must sort the data to obtain this information so sort parameters may need to be included in the syntax.

Also notice that only a count of 1 is needed since there is only 1 value that contains 99% of the data. For developers in coding predicate logic using

this column, they would then need 2 different queries:

```
If :COMM-HV = 0 then
SELECT …….
FROM EMP 
WHERE …….
 AND COMM = 0;
ELSE
SELECT …….
FROM EMP 
WHERE …….
 AND COMM = :HV-COMM
 AND COMM \leq 0;
END IF;
```
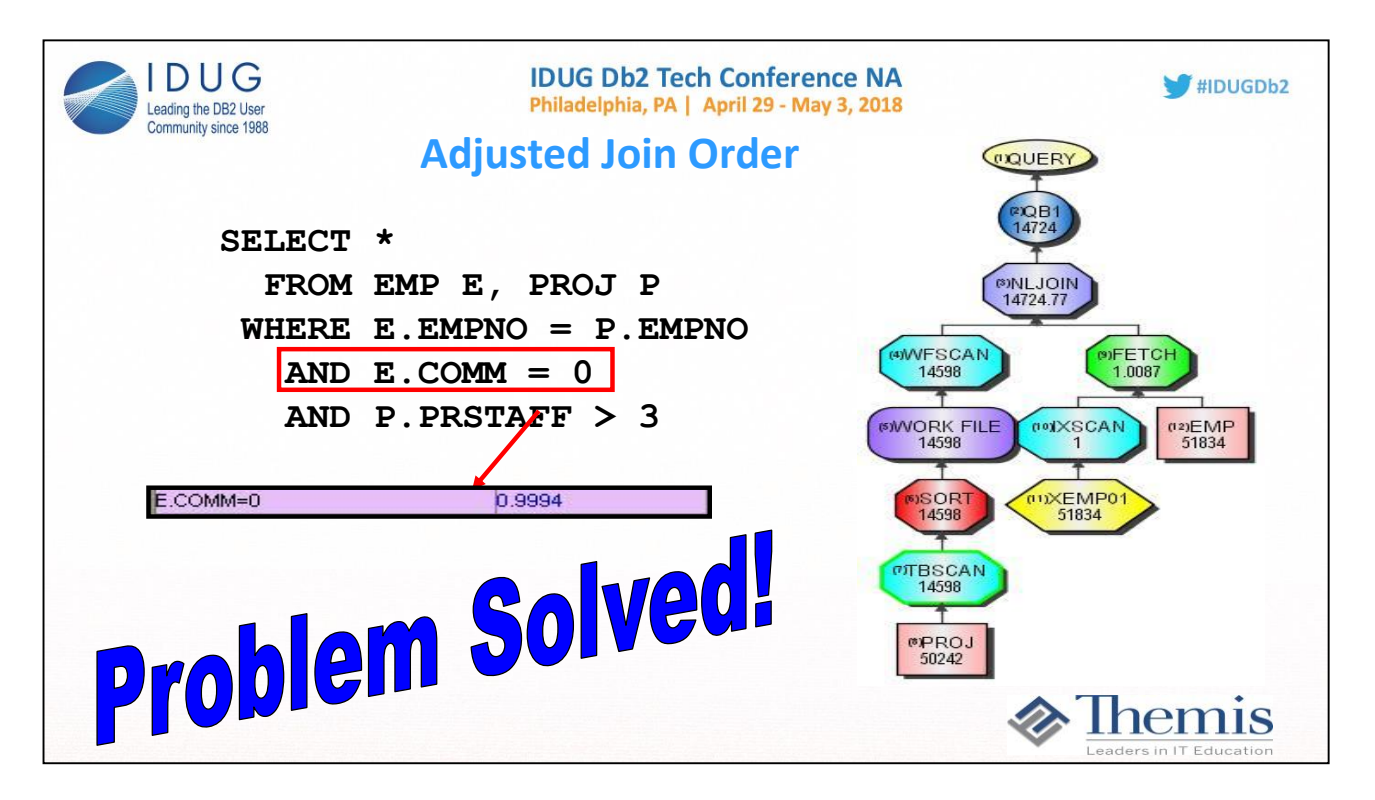

When the additional statistics are provided, the optimizer understands the true nature of the data on the EMP table and chooses the PROJ table to be the first accessed since it provides much better filtering.

Again, if different values come in for COMM and they are putinto a host variable, then whenever the value is > 0, the following would need to be executed:

SELECT ……. FROM EMP WHERE ……. AND COMM = :HV-COMM AND COMM  $\leq 0$ ;

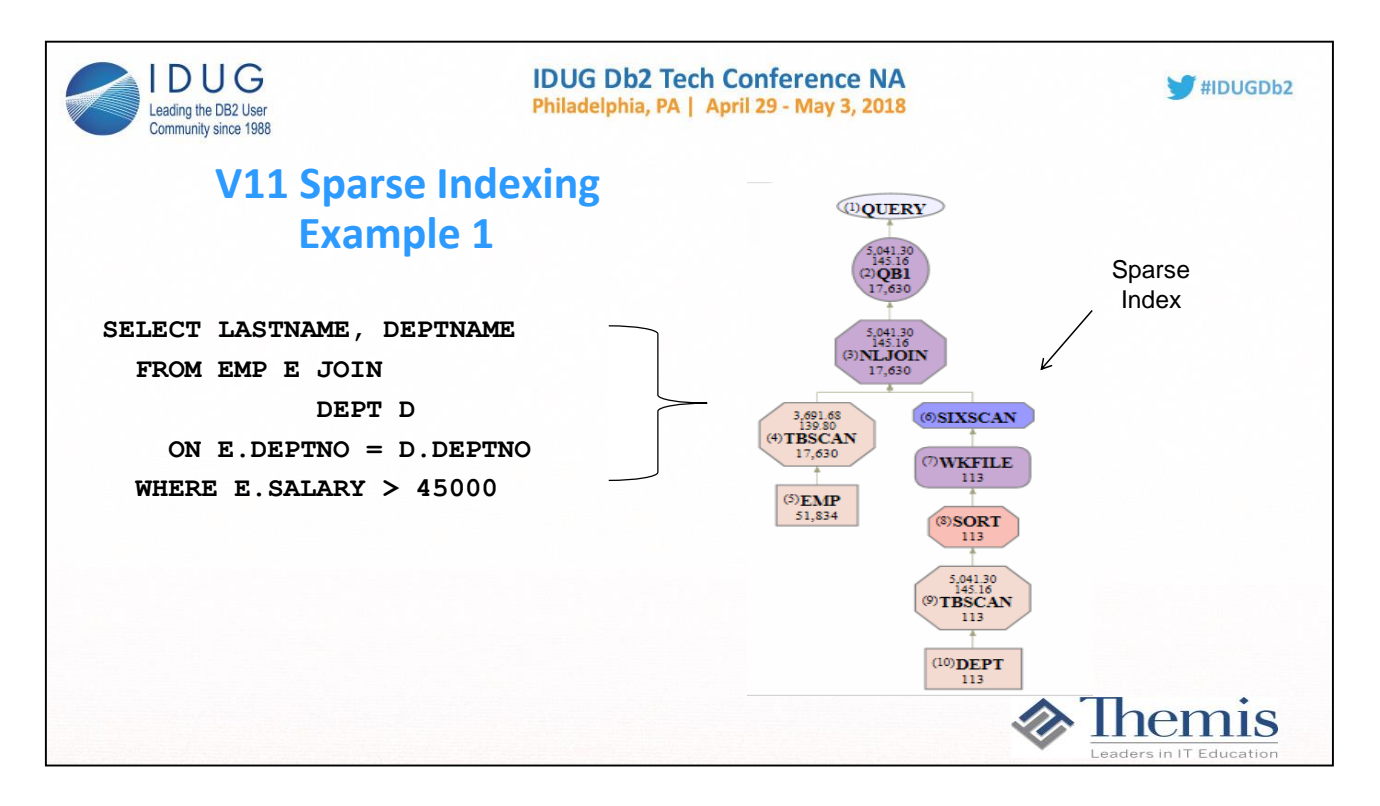

z/OS sparse index processing is similar to hash joining on other platforms (like DB2 LUW). This is usually a good thing that the optimizer chooses.

The index is built in memory (called In-Memory-Data-Cache). Could overflow to a work file if the entries in the sparse index are too many. Sparse index/hash join can beat out nested loop if the inner table (after any local predicates) can be contained in-memory (default for MXDTCACH is 20MB), and the join has enough rows from the outer to inner to "pay back" the build cost of the sparse index/hash.

The benefit of sparse index processing is that each lookup to the inner (using the hash of the key) happens in RDS (stage 2). Probing the inner table index (even if index only) has higher overhead than probing the hashed sparse index.

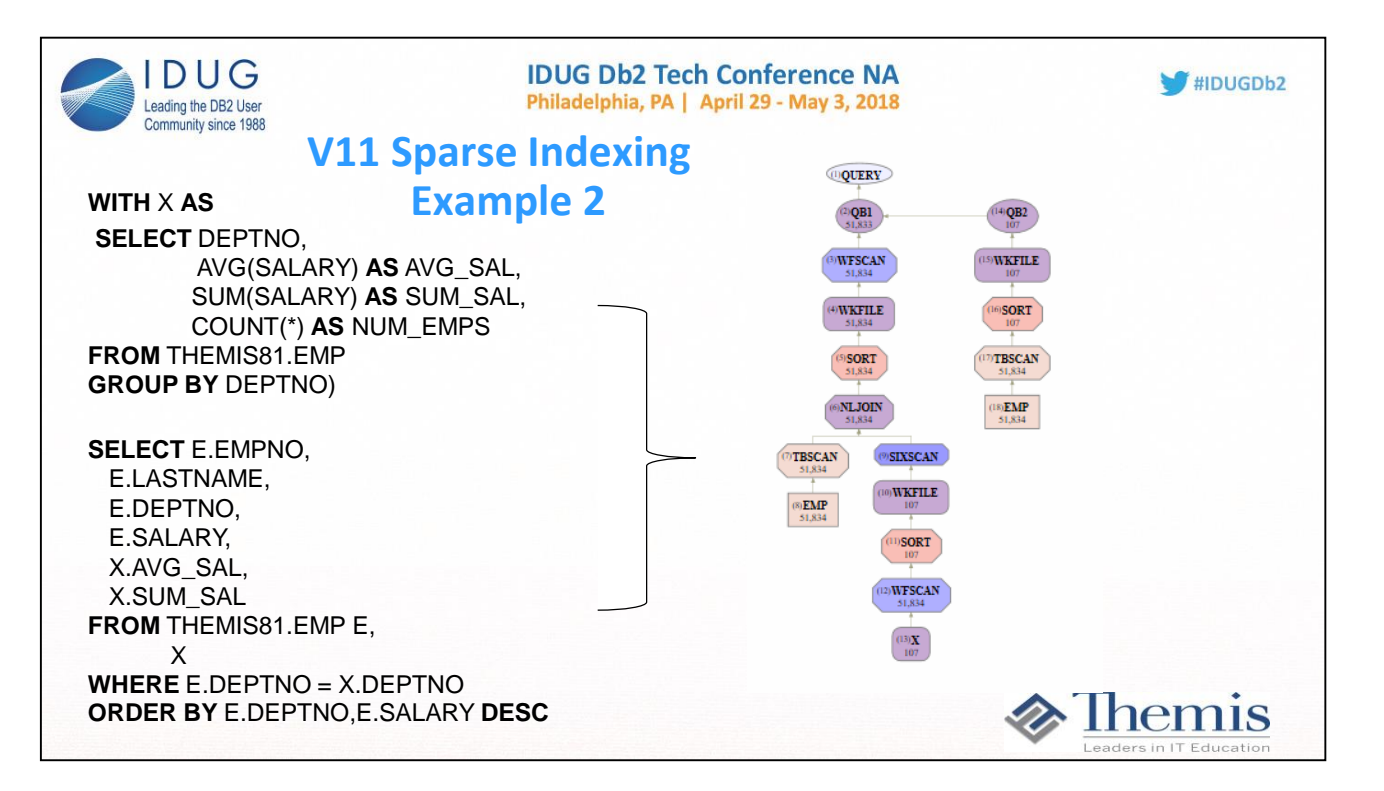

z/OS sparse index processing is similar to hash joining on other platforms (like DB2 LUW). This is usually a good thing that the optimizer chooses.

The index is built in memory (called In-Memory-Data-Cache). Could overflow to a work file if the entries in the sparse index are too many. Sparse index/hash join can beat out nested loop if the inner table (after any local predicates) can be contained in-memory (default for MXDTCACH is 20MB), and the join has enough rows from the outer to inner to "pay back" the build cost of the sparse index/hash.

The benefit of sparse index processing is that each lookup to the inner (using the hash of the key) happens in RDS (stage 2). Probing the inner table index (even if index only) has higher overhead than probing the hashed sparse index.

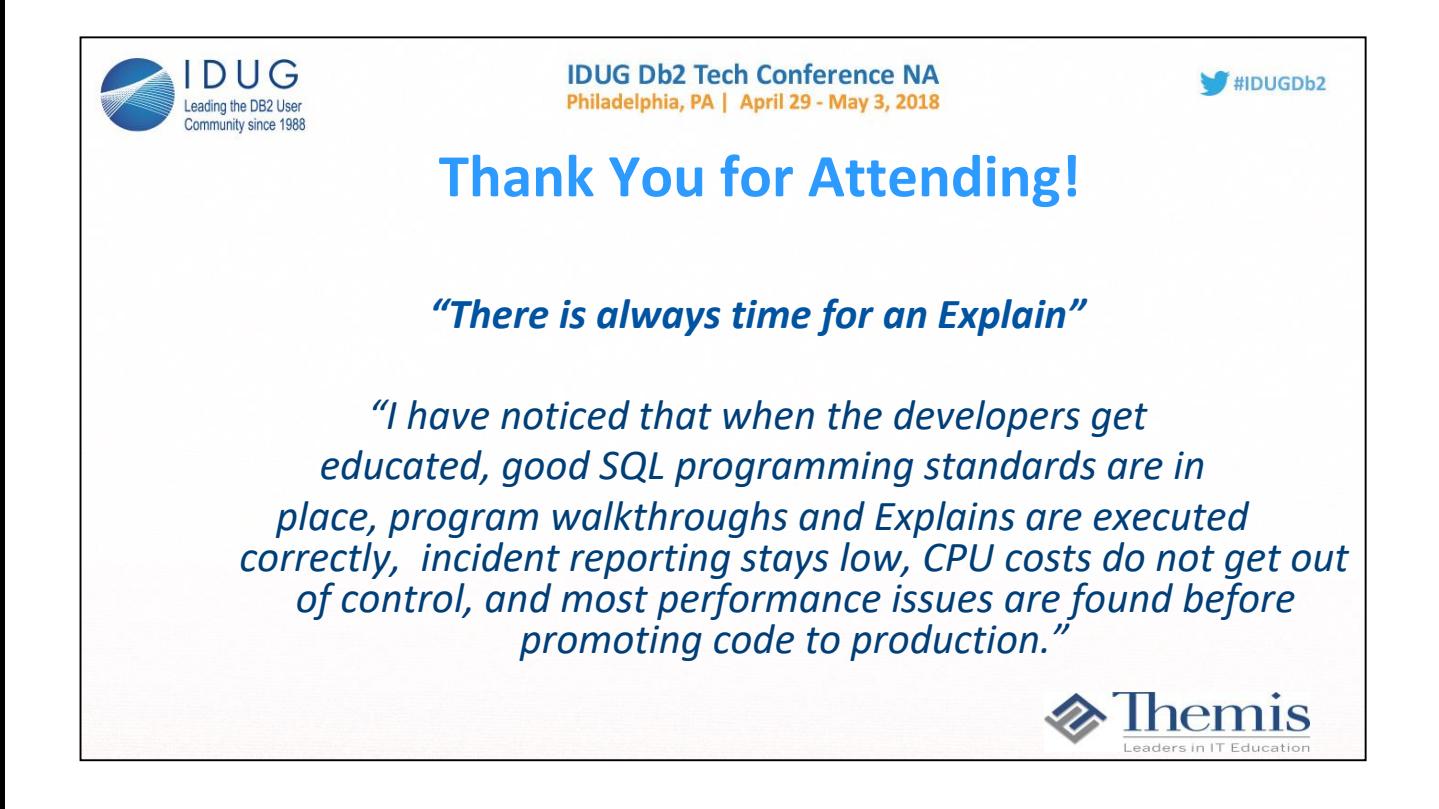

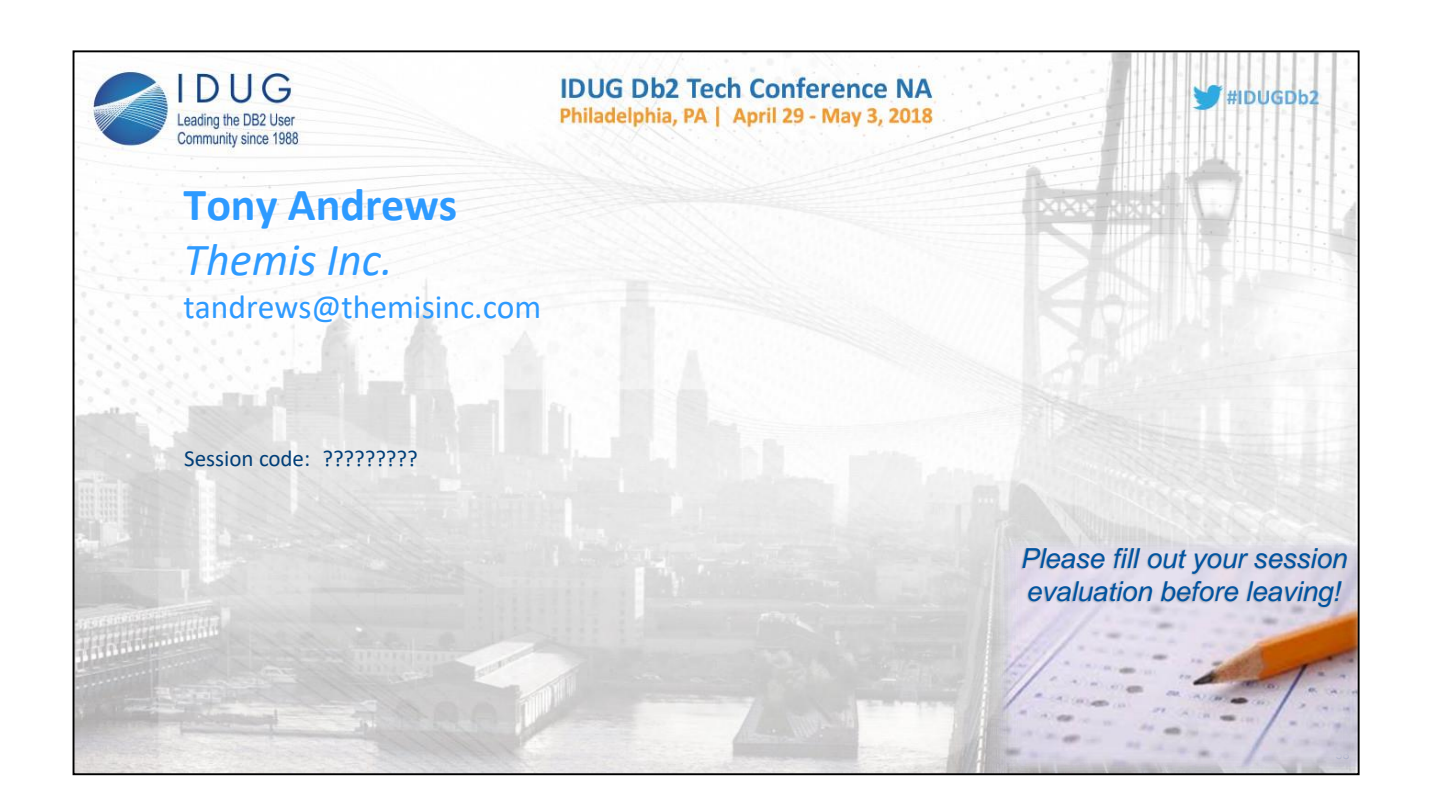